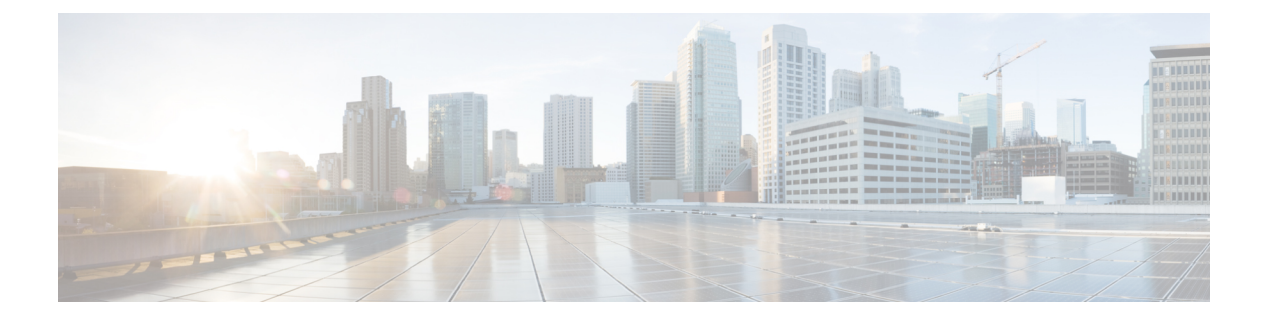

# 外部 **AAA** サーバーでのセキュリティ機能 の設定

認証、許可、アカウンティング(AAA)機能は、スイッチを管理するユーザーの ID 確認、ア クセス権付与、およびアクション追跡を実行します。Cisco MDS 9000 ファミリのすべてのス イッチで、Remote Access Dial-In User Service(RADIUS)プロトコルまたは Terminal Access Controller Access Control device Plus (TACACS+) プロトコルを使用することで、リモート AAA サーバーを使用するソリューションが実現されます。

指定されたユーザー ID およびパスワードの組み合わせに基づいて、スイッチはローカル認証 やローカル データベースによる認可、またはリモート認証や AAA サーバーによる認可を実行 します。スイッチと AAA サーバー間の通信は、事前共有秘密キーによって保護されます。こ の秘密キーはすべての AAA サーバー、または特定の AAA サーバーに設定できます。このセ キュリティ機能により、AAA サーバーを中央で管理できます。

この章は、次の項で構成されています。

- スイッチ管理のセキュリティ, on page 2
- スイッチの AAA 機能, on page 3
- ログイン パラメータの設定, on page 13
- AAA サーバーのモニタリング パラメータをグローバルに設定, on page 15
- LDAP の設定, on page 16
- RADIUS サーバー モニタリング パラメータの設定, on page 32
- ワンタイム パスワード サポート, on page 45
- 管理者パスワードの回復, on page 45
- TACACS+ サーバー モニタリング パラメータの設定, on page 48
- サーバー グループの設定, on page 61
- AAA サーバーへの配信, on page 65
- CHAP 認証, on page 71
- MSCHAP による認証, on page 71
- ローカル AAA サービス, on page 73
- アカウンティング サービスの設定, on page 75
- Cisco Access Control Servers の設定, on page 77

• デフォルト設定, on page 80

## スイッチ管理のセキュリティ

Cisco MDS 9000 ファミリ スイッチの管理セキュリティは、コマンドライン インターフェイス (CLI)や簡易ネットワーク管理プロトコル(SNMP)を含む、すべての管理アクセス方式に セキュリティを提供します。

このセクションは、次のトピックで構成されています。

### **CLI** セキュリティ オプション

CLI にはコンソール(シリアル接続)、Telnet、またはセキュア シェル(SSH)を使用してア クセスできます。

- リモート セキュリティ制御
	- RADIUS を利用

RADIUS サーバー モニタリング パラメータの設定, on page 32を参照してください。

• TACACS+ を利用

TACACS+ サーバー モニタリング パラメータの設定, on page 48を参照してください。

• ローカル セキュリティ制御

ローカル AAA サービス, on page 73を参照してください。

- これらのセキュリティ機能は、次のシナリオにも設定できます。
	- Small Computer Systems Interface over IP (iSCSI) 認証

『*Cisco MDS 9000 Family NX-OS IP Services Configuration Guide*』および『*Cisco Fabric Manager IP Services Configuration Guide*』を参照してください。

• Fibre Channel Security Protocol (FC-SP) 認証

「FC-SP および [DHCHAP](cisco-mds-9000-nx-os-security-configuration-guide-9x_chapter10.pdf#nameddest=unique_27) の設定」を参照してください。

## **SNMP** セキュリティ オプション

SNMPエージェントは、SNMPv1、SNMPv2c、およびSNMPv3のセキュリティ機能をサポート しています。SNMP を使用するすべてのアプリケーション(Cisco MDS 9000 Fabric Manager な ど)に、標準 SNMP セキュリティ機能が適用されます。

SNMP セキュリティ オプションは Fabric Manager と Device Manager にも適用できます。

SNMP セキュリティ オプションの詳細については、『*Cisco MDS 9000 NX-OS Family System Management Configuration Guide*』を参照してください。

Fabric Manager と Device Manager の詳細については、『*Cisco Fabric Manager Fundamentals Configuration Guide*』を参照してください。

## スイッチの **AAA** 機能

CLI または Fabric Manager あるいは SNMP アプリケーションを使用して、すべての Cisco MDS 9000 ファミリ スイッチに AAA スイッチ機能を設定できます。

このセクションは、次のトピックで構成されています。

### 認証

認証は、スイッチにアクセスするユーザーまたはデバイスの識別情報を検証するプロセスで す。このID確認は、スイッチにアクセスしようとするエンティティが提出するユーザーIDお よびパスワードの組み合わせに基づいて行われます。CiscoMDS9000ファミリスイッチでは、 ローカル認証(ローカルルックアップデータベースを使用)またはリモート認証(1台または 複数の RADIUS サーバーまたは TACACS+ サーバーを使用)を実行できます。

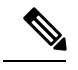

**Note**

Fabric Manager は末尾が空白スペースの AAA パスワードをサポートしません(例 「passwordA」)。

### 認証

すべての Cisco MDS スイッチに次の認可ロールがあります。

- •ネットワークオペレータ (network-operator):設定を表示する権限だけがあります。オペ レータは設定内容を変更できません。
- •ネットワーク管理者 (network-admin): すべてのコマンドを実行し、設定内容を変更する 権限があります。管理者は最大 64 の追加ロールを作成し、カスタマイズできます。
- デフォルトロール:GUI を利用する権限があります(Fabric Manager および Device Manager)。このアクセス権は、GUIにアクセスすることを目的として、すべてのユーザー に自動的に与えられます。

これらのロールは変更または削除ができません。追加のロールを作成することで、次のオプ ションを設定できます。

- ユーザー ロールをローカルに割り当てるか、またはリモート AAA サーバーを使用して、 ロール ベースの認可を設定します。
- ロール情報を格納するように、リモート AAA サーバーのユーザー プロファイルを設定し ます。このロール情報は、リモート AAA サーバーを通じてユーザーを認証したときに、 自動的にダウンロードされ、使用されます。

ユーザーが新しく作成されたロールのうちの 1 つだけに属している場合、このロールが 削除されると、ユーザーにはただちにデフォルトの network-operator ロールが設定されま す。 **Note**

### アカウンティング

アカウンティング機能はスイッチへのアクセスに使用されるすべての管理設定のログを追跡 し、管理します。この情報を利用して、トラブルシューティングや監査に使用するレポートを 生成できます。アカウンティング ログはローカルで保存したり、リモート AAA サーバーに送 信したりできます。

### リモート **AAA** サービス

RADIUS プロトコルおよび TACACS+ プロトコルを介して提供されるリモート AAA サービス には、ローカル AAA サービスと比べて次のような利点があります。

- ファブリック内の各スイッチに対するユーザー パスワード リストをより簡単に管理でき ます。
- AAA サーバーはすでに企業全体に配置済みであり、簡単に導入できます。
- ファブリック内のすべてのスイッチのアカウンティング ログを集中管理できます。
- ファブリック内の各スイッチに対するユーザー ロール設定をより簡単に管理できます。

### リモート認証に関する注意事項

リモート AAA サーバーを使用する場合は、次の注意事項に従ってください。

- 最低 1 つの AAA サーバーが IP で到達可能になっている必要があります。
- すべての AAA サーバーが到達不能である場合のポリシーとして、適切なローカル AAA ポリシーを必ず設定してください。
- オーバーレイ Ethernet LAN がスイッチに接続している場合、AAA サーバーは容易に到達 可能です(『Cisco Fabric Manager IP Services Configuration Guide』および『Cisco MDS 9000 Family NX-OS Configuration Guide』を参照)。この方法を推奨します。
- スイッチに接続された SAN ネットワーク内のゲートウェイ スイッチを 1 つまたは複数、 AAA サーバーに到達するイーサネット LAN に接続する必要があります。

### サーバー グループ

認証、許可、アカウンティングのためのリモート AAA サーバーは、サーバー グループを使用 して指定できます。サーバーグループは、同じAAAプロトコルを実装するリモートAAAサー バーセットです。サーバグループの目的は、リモートAAAサーバが応答できなくなったとき にフェールオーバー サーバを提供することです。グループ内の最初のリモート サーバが応答 しなかった場合、いずれかのサーバが応答を送信するまで、グループ内の次のリモートサーバ で試行が行われます。サーバ グループ内のすべての AAA サーバが応答しなかった場合、その サーバ グループ オプションは障害が発生しているものと見なされます。必要に応じて、複数 のサーバグループを指定できます。CiscoMDSスイッチが最初のグループ内のサーバーからエ ラーを受信すると、次のサーバー グループのサーバーが試行されます。

### **AAA** サービス設定オプション

Cisco MDS 9000 ファミリ スイッチ製品内の AAA 設定は、サービス ベースです。次のサービ スごとに、異なる AAA 設定を作成できます。

- Telnet または SSH ログイン(Fabric Manager および Device Manager ログイン)
- コンソール ログイン
- iSCSI 認証 (『Cisco Fabric Manager IP Services Configuration Guide』および『Cisco MDS 9000 Family NX-OS IP Services Configuration Guide』を参照)
- FC-SP 認証(「FC-SP および [DHCHAP](cisco-mds-9000-nx-os-security-configuration-guide-9x_chapter10.pdf#nameddest=unique_27) の設定」を参照)
- アカウンティング

一般に、AAA 設定の任意のサービスに対して指定できるオプションは、サーバー グループ、 ローカル、および none の 3 つです。各オプションは指定した順序で試行されます。すべての オプションが失敗した場合、ローカルが試行されます。

 $\sqrt{2}$ 

Cisco MDS NX-OS では、ユーザ名がアルファベットで始まる限り、リモートで作成する か(TACACS+またはRADIUSを使用)ローカルで作成するかに関係なく、英数字または 特定の特殊文字(+ (プラス)、= (等号)、 (下線)、-(ハイフン)、\(バックスラッ シュ)、および. (ピリオド))を使って作成したユーザ名がサポートされます。ローカ ル ユーザー名をすべて数字で作成したり、特殊文字(上記の特殊文字を除く)を使用し て作成したりすることはできません。数字だけのユーザー名やサポートされていない特 殊文字によるユーザー名が AAA サーバーに存在し、ログイン時に入力されると、その ユーザーはアクセスを拒否されます。 **Caution**

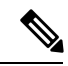

オプションの 1 つとしてローカルが指定されていない場合でも、認証用に設定されたす べてのAAAサーバーに到達不能であるかどうかがデフォルトで試行されます。ユーザー は、このフォールバックを柔軟にディセーブルにすることができます。 **Note**

RADIUSがタイムアウトする際は、フォールバック設定に応じてローカルログインが試行され ます。このローカルログインに成功するには、同一のパスワードを持つそのユーザーのローカ ル アカウントが存在し、かつ RADIUS のタイムアウトと再試行は 40 秒未満でなければなりま せん。そのユーザーが認証されるのは、ローカルの認証設定にそのユーザー名とパスワードが 存在する場合です。

次の表に、AAA サービス設定オプションごとに CLI (コマンドライン インターフェイス)の 関連コマンドを示します。

**Table 1: AAA** サービス コンフィギュレーション コマンド

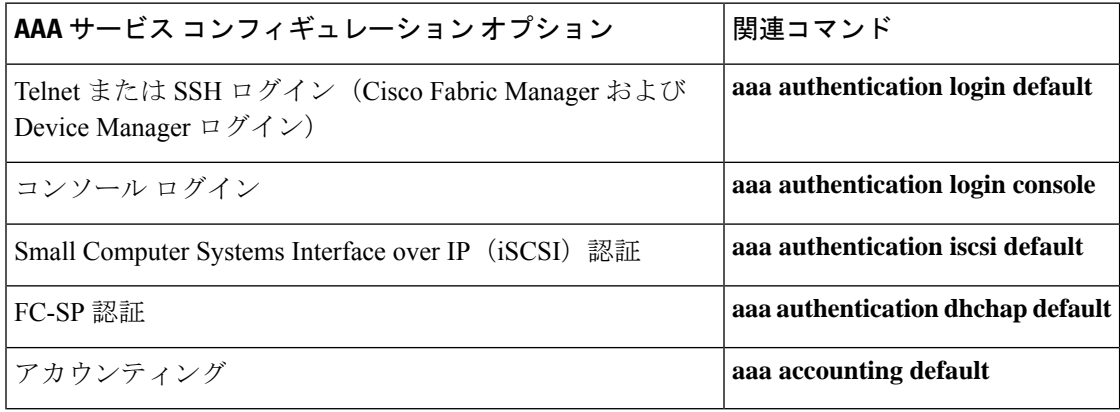

$$
\mathscr{L}
$$

**Note**

コンソールで認証方法を何も設定しない場合は、コンソールと Telnet または SSH の両方 にデフォルトの認証方法が適用されます。

### エラー対応ステータス

ログイン時にリモート AAA サーバーが応答しない場合、そのログインは、ローカル ユーザー データベースにロール オーバーして処理されます。この場合は、error-enabled 機能をイネーブ ルにした場合、次のメッセージが画面に表示されます。

Remote AAA servers unreachable; local authentication done.

このメッセージの表示をイネーブルにするには、**aaa authenticationloginerror-enable**コマンド を使用します。

このメッセージの表示をディセーブルにするには、**no aaa authentication login error-enable** コ マンドを使用します。

現在の表示ステータスを表示するには、**show aaa authentication login error-enable** コマンドを 使用します(次の例を参照)。

#### **AAA** 認証ログイン情報の表示

switch# **show aaa authentication login error-enable enabled**

### **AAA** サーバーのモニタリング

応答の途絶えた AAA サーバーは AAA 要求の処理に遅延をもたらします。AAA 要求の処理時 間を節約するため、MDS スイッチは定期的に AAA サーバーをモニターして AAA サーバーが

応答している(または稼働している)かどうかを確認できます。MDS スイッチは、応答のな い AAA サーバーを停止中としてマーク付けします。また、停止中のいずれの AAA サーバー にも AAA 要求を送りません。MDS スイッチは定期的に停止中の AAA サーバーを監視し、応 答するようになったら稼働中と認識します。このモニタリング プロセスでは、実際の AAA 要 求を送出する前にその AAA サーバーが稼働中であることを確認します。AAA サーバーのス テートが停止中または稼働中に変化すると常に SNMP トラップが生成され、MDS スイッチは パフォーマンスに影響が出る前に、管理者に対して障害が発生していることを警告します。 AAA サーバーのステートについては、Figure 1: AAA サーバーのステート, on page 7 を参照し てください。

**Figure 1: AAA** サーバーのステート

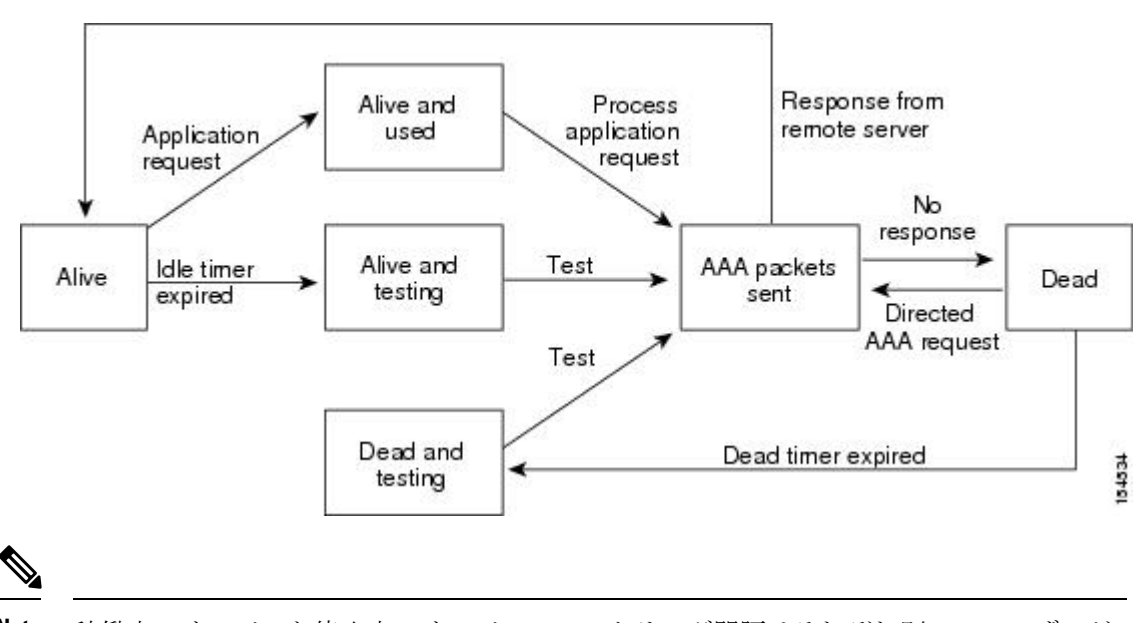

稼働中のサーバーと停止中のサーバーのモニタリング間隔はそれぞれ別で、ユーザーが 設定できます。AAA サーバーのモニタリングはテスト用認証要求を AAA サーバーに送 信することで行われます。 **Note**

テスト パケットで使用されるユーザー名とパスワードは設定が可能です。

RADIUS サーバー モニタリング パラメータの設定, on page 32とRADIUS サーバーの詳細の表 示, on page 44の項を参照してください。

### 認証と許可のプロセス

認証は、スイッチを管理する人物のIDを確認するプロセスです。このID確認は、スイッチを 管理しようとする人物が入力したユーザー ID およびパスワードの組み合わせに基づいて行わ れます。Cisco MDS 9000 ファミリ スイッチでは、ローカル認証(ルックアップ データベース を使用)またはリモート認証 (1台または複数の RADIUS サーバーまたは TACACS+ サーバー を使用)を実行できます。

許可は、アクセスコントロールを提供します。これは、ユーザーが何を実行する権限を与えら れるかを表す一連の属性を組み立てるプロセスです。ユーザーは、ユーザー ID とパスワード

の組み合わせに基づいて認証および認可され、割り当てられているロールに従ってネットワー クにアクセスします。スイッチで TACACS+ プロトコルを使用していれば、ユーザーによる不 正なアクセスを防ぐことができるパラメータを設定できます。

AAA の許可は、ユーザーが何を実行する権限を与えられるかを表す一連の属性を組み立てる プロセスです。CiscoNX-OSソフトウェアでは、AAAサーバからダウンロードされる属性を使 用して権限付与が行われます。RADIUSやTACACS+などのリモートセキュリティサーバは、 適切なユーザで該当する権利を定義した属性値(AV)のペアをアソシエートすることによっ て、ユーザに特定の権限を付与します。

認証と認可の手順は次のとおりです。

#### **Procedure**

- ステップ **1** Cisco MDS 9000 ファミリ内の必要なスイッチへのログインには、Telnet、SSH、Fabric Manager/Device Manager、またはコンソールのログイン オプションを使用します。
- ステップ **2** サーバー グループ認証方式を使用するサーバー グループを設定した場合は、グループ内の最 初の AAA サーバーに認証要求が送信されます。
	- そのAAAサーバーが応答に失敗すると次のAAAサーバーに送信され、リモートサーバー が認証要求に応答するまで繰り返されます。
	- サーバーグループ内のすべてのAAAサーバーが応答に失敗した場合は、次のサーバーグ ループのサーバーに送信が行われます。
	- 設定されているすべての方式で応答が得られなかった場合、デフォルトでローカルデータ ベースが認証に使用されます。次の項で、このフォールバックをディセーブルにする方法 について説明します。
- ステップ **3** リモートの AAA サーバーにより認証に成功すると、場合に応じて次の処理が実行されます。
	- AAA サーバーのプロトコルが RADIUS の場合は、認証応答に伴って **cisco-av-pair** 属性で 指定されたユーザー ロールがダウンロードされます。
	- AAA サーバー プロトコルが TACACS+ の場合、シェルのカスタム属性として指定されて いるユーザーロールを取得するために、もう1つの要求が同じサーバーに送信されます。
	- リモート AAA サーバーからのユーザー ロールの入手に失敗した場合、show aaa user default-role コマンドがイネーブルであれば、ユーザーには network-operator ロールが割り 当てられます。このコマンドがディセーブルの場合には、アクセスが拒否されます。
- ステップ **4** ユーザー名とパスワードがローカルで認証に成功した場合は、ログインが許可され、ローカル データベースに設定されているロールが割り当てられます。

### **AAA** 認証のデフォルト ユーザ ロールのイネーブル化

ユーザ ロールを持たないリモート ユーザに、デフォルトのユーザ ロールを使用して、リモー ト認証による Cisco NX-OS デバイスへのログインを許可できます。AAA のデフォルトのユー ザ ロール機能をディセーブルにすると、(デバイスの中でローカルに一致したユーザ ロール を持たない)リモート ユーザはデバイスにログインできなくなります。

#### **Procedure**

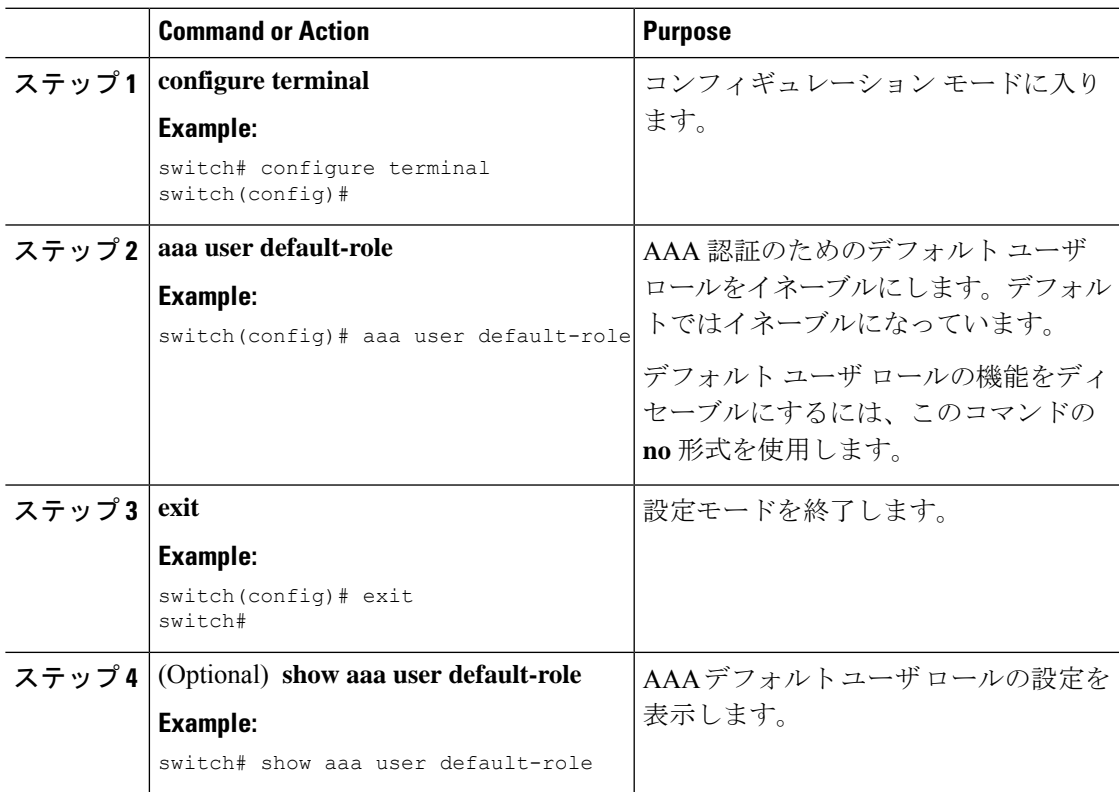

### **TACACS+** サーバーでのロールベース認証の設定

次の図に、認証および許可プロセスのフロー チャートを示します。

図 **2 :** スイッチの認可と認証のフロー

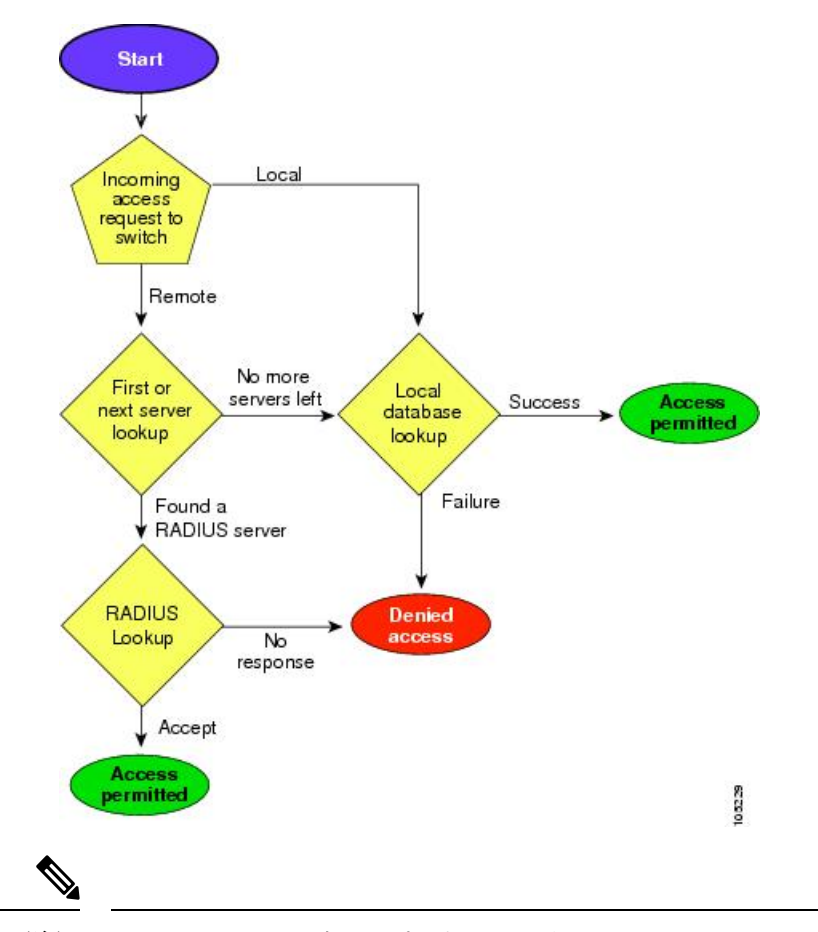

残りのサーバー グループがないということは、どのサーバー グループのどのサーバーか らも応答がないということを意味します。残りのサーバーがないということは、このサー バー グループのどのサーバーからも応答がないということを意味します。 (注)

TACACS+ サーバーでロールベースの認証を設定するには、次の手順に従います。

#### 手順

ステップ **1** switch# **configure terminal**

コンフィギュレーション モードに入ります。

ステップ **2** switch(config)# **aaa authorization**

認証方式の設定を有効にします。

ステップ **3** switch(config)# **aaa authorization config-commands**

config モード Layer2 および Layer3 のすべてのコマンドの認証を有効にします。

ステップ **4** switch(config)# **aaa authorization config-commands default group tac1**

指定した TACACS+ サーバー グループの認証を有効にします。

ステップ **5** switch(config)# **aaa authorization commands**

すべての EXEC モード コマンドへの AAA 許可を有効にします。

ステップ **6** switch(config)# **aaa authorization commands default group tac1**

指定した TACACS+ サーバー グループの認証を有効にします。

ステップ **7** switch(config)# **aaa authorization commands default group local**

デフォルトのTACACS+サーバーグループの認証を有効にします。認証は、ローカルユーザー データベースに基づいています。

#### ステップ **8** switch(config)# **no aaa authorization command default group tac1**

認証されたユーザーに対し指定した機能の認証を削除します。

- 承認の設定は、TACACS+サーバーを使用して実施する認証にのみ提供されます。 (注)
	- AAA 許可方式の「none」オプションは廃止されました。4.x イメージからアップ グレードし、「none」を許可方式の1つとして設定した場合、ローカルに置き換 えられます。機能は変わりません。
	- コマンド許可では、デフォルトロールを含むユーザーのロールベース許可コント ロール(RBAC)がディセーブルになります。

#### **AAA** 許可情報の詳細の表示

AAA 認証に関する情報と、リモート認証に割り当てられたデフォルト ユーザー ロー ルを表示するには、show コマンドを使用できます。(次の例を参照)

```
switch# show aaa authorization all
AAA command authorization:
default authorization for config-commands: local
default authorization for commands: local
cts: group rad1
```
リモート認証のデフォルト ユーザー ロールの表示

switch# **show aaa user default-role** enabled

### 認証のフォールバック メカニズムの設定

リモート認証が設定され、すべての AAA サーバーに到達不能(認証エラー)である場合は、 ローカルデータベースへのフォールバックをイネーブルまたはディセーブルにできます。認証 エラーの場合、フォールバックはデフォルトでローカルに設定されています。コンソールログ インと ssh/telnet ログインの両方に対して、このフォールバックをディセーブルにすることも できます。このフォールバックを無効にすると、認証のセキュリティが強化されます。

CLI 構文と動作は次のとおりです。

#### **Procedure**

#### ステップ **1** switch# **configure terminal**

switch(config)#

コンフィギュレーション モードに入ります。

#### ステップ **2** switch(config)# **show run aaa all**

aaa authentication login default fallback error local aaa authentication login console fallback error local

デフォルトのフォールバックの動作が表示されます。

#### ステップ **3** switch(config)# **no aaa authentication login default fallback error local**

WARNING!!! Disabling fallback can lock your switch.

認証用のローカル データベースへのフォールバックをディセーブルにします。

コンソールへフォールバックをディセーブルにするには、このコマンドの default を console で置き換えます。 **Note**

```
Caution
```
デフォルトとコンソールの両方に対してフォールバックがディセーブルである場合は、 リモート認証がイネーブルになり、サーバーに到達不能であるため、スイッチはロック されます。

### 認可プロファイルの確認

各種コマンドの認可プロファイルを確認できます。イネーブルの場合、すべてのコマンドは、 検証用にAccessControlServer(ACS)に転送されます。検証が完了すると、検証の詳細が表示 されます。

```
switch# terminal verify-only username sikander
switch# config terminal
Enter configuration commands, one per line. End with CNTL/Z.
switch(config)# feature telnet
% Success
switch(config)# feature ssh
% Success
switch(config)# end
% Success
switch# exit
```
**Note** このコマンドは、コマンドを確認するだけで設定をイネーブルにしません。

#### 認証のテスト

コマンドの認証設定をテストできます。

コマンドの認証をテストするには、test aaa authorization command-type コマンドを使用します。

switch(config)# test aaa authorization command-type commands user u1 command "feature dhcp" % Success

## ログイン パラメータの設定

Cisco MDS 9000 デバイスへの DoS 攻撃の疑いを検出し、辞書攻撃による影響の緩和に役立つ ログイン パラメータを設定するには、ここに示す手順を実行します。

すべてのログイン パラメータは、デフォルトではディセーブルです。他のログイン コマンド を使用する前に、デフォルトのログイン機能をイネーブルにする login block-for コマンドを入 力する必要があります。login block-for コマンドをイネーブルにすると、次のデフォルトが強 制されます。

• TelnetまたはSSHを通じて行われるすべてのログイン試行は、待機時間中拒否されます。 つまり、login quiet-mode access-class コマンドが入力されるまで、ACL はログイン時間か ら除外されません。

ログイン パラメータを設定するには、次の手順を実行します。

#### **Procedure**

ステップ **1** コンフィギュレーション モードを開始します。

#### switch# **configure terminal**

ステップ **2** Cisco MDS 9000 デバイスで DoS の検出に役立つログイン パラメータを設定します。 switch(config)# **login block-for 100 attempts 2 within 100**

**Note** このコマンドは、その他のログイン コマンドの前に発行する必要があります。

ステップ **3** (任意)このコマンドはオプションですが、デバイスが静音モードに切り替わるときにデバイ スに適用される ACL を指定するように設定することを推奨します。デバイスが待機モードに なっている間は、すべてのログイン要求が拒否され、使用できる接続はコンソール経由の接続 のみになります。

#### switch(config)# **login quiet-mode access-class myacl**

- ステップ **4** 特権 EXEC モードに戻ります。 switch(config)# **exit**
- ステップ5 ログイン パラメータを表示します。 switch# **show login**
- ステップ **6** 失敗したログイン試行に関連する情報のみを表示します。

ログイン パラメータの設定

switch# **show login failures**

ログイン パラメータの設定

ログイン パラメータなしの確認

ログイン パラメータの確認

#### 失敗したログイン試行に関する情報の表示

次に、100 秒以内に 15 回ログイン要求が失敗した場合に 100 秒の待機モードに入るよ うにスイッチを設定する例を示します。待機時間中、ACL 「myacl」からのホスト以 外、すべてのログイン要求が拒否されます。

switch(config)# **login block-for 100 attempts 15 within 100** switch(config)# **login quiet-mode access-class myacl**

show login コマンドからの次のサンプル出力は、ログイン パラメータが指定されてい ないことを確認します。

#### switch# **show login**

No Quiet-Mode access list has been configured, default ACL will be applied. Switch is enabled to watch for login Attacks. If more than 15 login failures occur in 100 seconds or less, logins will be disabled for 100 seconds. Switch presently in Normal-Mode. Current Watch Window remaining time 49 seconds. Present login failure count 0.

```
show login コマンドからの次のサンプル出力は、ログイン パラメータが指定されてい
ることを確認します。
```
#### switch# **show login**

Quiet-Mode access list myacl is applied. Switch is enabled to watch for login Attacks. If more than 15 login failures occur in 100 seconds or less, logins will be disabled for 100 seconds.

Switch presently in Normal-Mode. Current Watch Window remaining time 49 seconds. Present login failure count 0.

show login failures コマンドからの次のサンプル出力は、スイッチ上で失敗したすべて のログイン試行を表示します。

switch# **show login failures**

Information about last 20 login failures with the device.

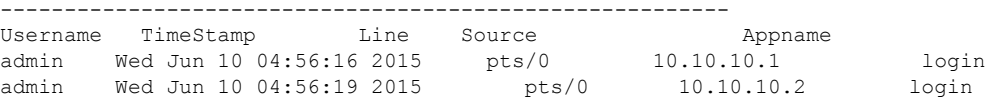

show login failures コマンドからの次のサンプル出力は、現在記録されている情報がな いことを確認します。

switch# **show login failures**

\*\*\* No logged failed login attempts with the device. \*\*\*

## **AAA**サーバーのモニタリングパラメータをグローバルに 設定

AAA サーバー モニタリング パラメータは、すべてのサーバーにグローバルに設定、または特 定のサーバーに対して個別に設定できます。この項では、グローバルコンフィギュレーション の設定方法について説明します。グローバルコンフィギュレーションは、個別のモニタリング パラメータが定義されていないすべてのサーバーに適用されます。各サーバーで、特定のサー バーに対して定義された個々のテスト パラメータは、グローバル設定よりも常に優先されま す。

RADIUS サーバーのグローバル モニタリング パラメータを設定するには、次のコマンドを使 用します。

#### **Procedure**

ステップ **1** switch# **configure terminal**

switch(config)#

コンフィギュレーション モードに入ります。

ステップ **2** switch(config)# **radius-server deadtime 10**

RADIUS サーバーのグローバル デッド タイムを 10 分間に設定します。

許容範囲は 0 ~ 1440 分です。

ステップ **3** switch(config)# **radius-server timeout 20f**

RADIUS サーバーのグローバル タイムアウトを 20 分間に設定します。 許容範囲は 1 ~ 60 分です。

- ステップ **4** switch(config)# **radius-server retransmit 2** RADIUS サーバーのグローバル再送信回数を 2 に設定します。 許容範囲は 0 ~ 5 です。
- ステップ **5** switch(config)# **radius-server test username username password password idle-time time** RADIUS サーバーのテスト パラメータをグローバルに設定します。
- ステップ **6** switch(config)# **radius-server test username username password password no**

RADIUS サーバーのグローバルなテスト パラメータを無効にします。

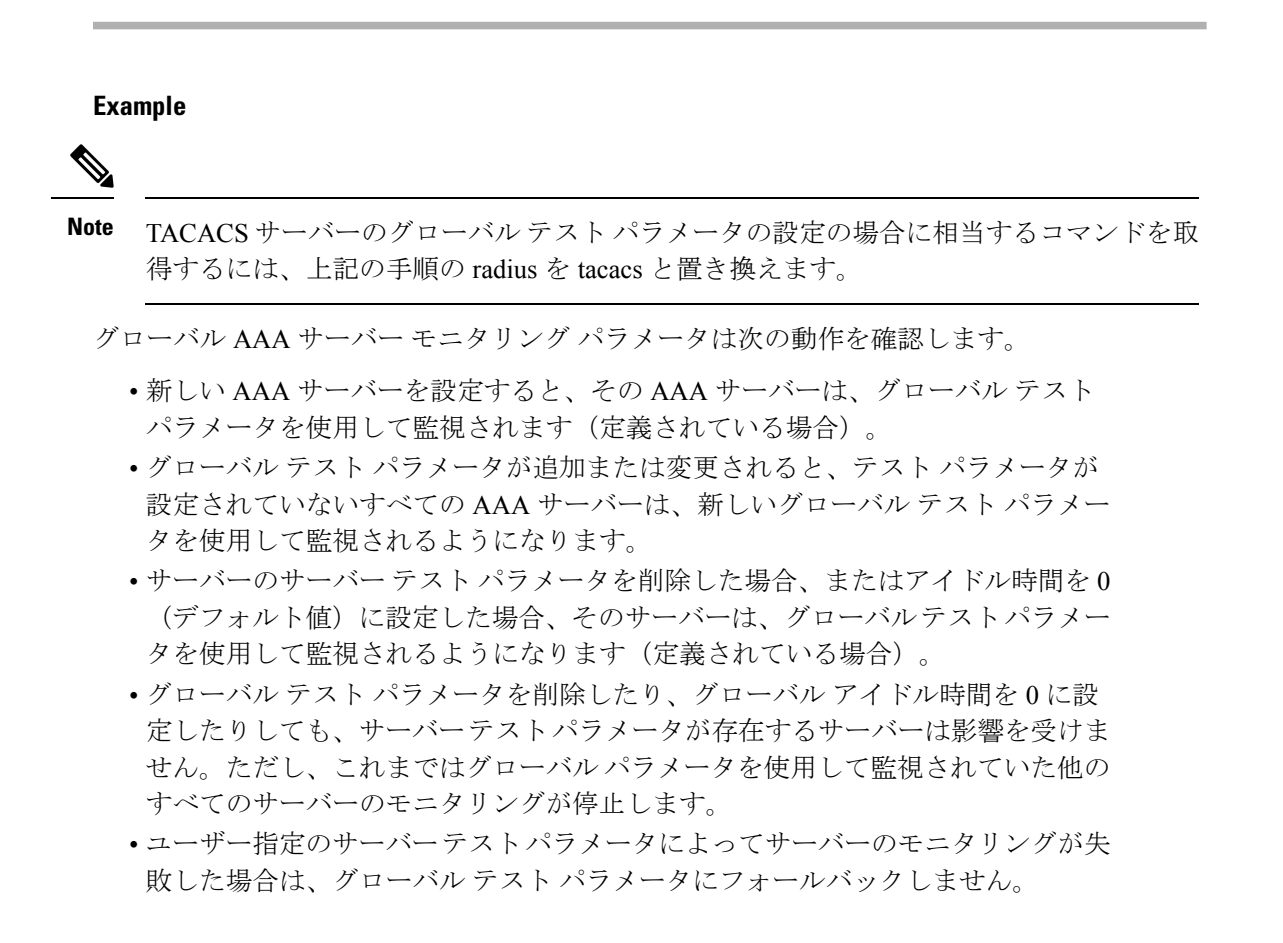

## **LDAP** の設定

Lightweight Directory AccessProtocol(LDAP)は、Cisco NX-OS デバイスにアクセスしようとす るユーザーの検証を集中的に行います。LDAP サービスは、通常 UNIX または Windows NT ワークステーション上で稼働するLDAPデーモンのデータベースで管理されます。CiscoNX-OS デバイスに設定した LDAP 機能を使用可能にするには、LDAP サーバにアクセスして設定して おく必要があります。

LDAP では、認証と認可のファシリティが別々に提供されます。LDAP では、1 つのアクセス コントロールサーバー(LDAPデーモン)が認証と許可の各サービスを個別に提供できます。 各サービスを固有のデータベースに結合し、デーモンの機能に応じてそのサーバーまたはネッ トワークで使用できる他のサービスを使用できます。

LDAPクライアント/サーバープロトコルでは、トランスポート要件を満たすために、TCP(TCP ポート 389)を使用します。Cisco NX-OS デバイスは、LDAP プロトコルを使用して集中型の 認証を行います。

Cisco IOS の CLI に慣れている場合、この機能に対応する Cisco NX-OS コマンドは通常使 用する Cisco IOS コマンドと異なる場合があるので注意してください。 **Note**

このセクションは、次のトピックで構成されています。

### **LDAP** 認証および許可

クライアントは、簡易バインド(ユーザ名とパスワード)を使用して LDAP サーバとの TCP 接続および認証セッションを確立します。許可プロセスの一環として、LDAP サーバはその データベースを検索し、ユーザ プロファイルやその他の情報を取得します。

バインドしてから検索する(認証を行ってから許可する)か、または検索してからバインドす るように、バインド操作を設定できます。デフォルトでは、検索してからバインドする方式が 使用されます。

検索してからバインドする方式の利点は、baseDN の前にユーザ名 (cn 属性)を追加すること で認定者名(DN)を形成するのではなく、検索結果で受け取った DN をバインディング時に ユーザ DN として使用できることです。この方式は、ユーザ DN がユーザ名と baseDN の組み 合わせとは異なる場合に特に役立ちます。ユーザ バインドのために、bindDN が baseDN + append-with-baseDN として構成されます。ここで、append-with-baseDN は cn=\$userid のデフォ ルト値です。

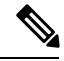

バインド方式の代わりに、比較方式を使用して LDAP 認証を確立することもできます。 比較方式では、サーバでユーザ入力の属性値を比較します。たとえば、ユーザ パスワー ド属性を比較して認証を行うことができます。デフォルトのパスワード属性タイプは userPassword です。 **Note**

### **LDAP** の注意事項と制約事項

LDAP に関する注意事項と制約事項は次のとおりです。

- Cisco NX-OS デバイス上には最大 64 の LDAP サーバを設定できます。
- Cisco NX-OS は LDAP バージョン 3 だけをサポートします。
- Cisco NX-OS は次の LDAP サーバだけをサポートします。
	- OpenLDAP
	- Microsoft Active Directory
- Cisco MDS NX-OS リリース 8.1 (1) 以降から、Secure Sockets Layer (SSL) 上の LDAP は、 SSL バージョン 3 および Transport Layer Security (TLS) バージョン 1.0と 1.2 をサポート します。
- DNSSEC による安全な DNS 探索はサポートされていません。
- ローカルの Cisco NX-OS デバイス上に設定されているユーザー アカウントが、AAA サー バー上のリモートユーザーアカウントと同じ名前の場合、CiscoNX-OSソフトウェアは、 AAAサーバー上に設定されているユーザーロールではなく、ローカルユーザーアカウン トのユーザー ロールをリモート ユーザーに適用します。
- Cisco MDS スイッチは、次のすべての条件を満たし、LDAP がリモート認証プロトコルを 使用している場合、ローカル ロールをリモート ユーザーに割り当てます。
	- LDAP サーバーのリモート ユーザー名は、Cisco MDS スイッチのローカル ユーザー と同じ名前です。(たとえば、「test」がADサーバーでのユーザー名の場合は、Cisco MDS スイッチでも同じユーザー名が作成されます)
	- LDAP サーバーは、Cisco MDS スイッチで AAA 認証として設定されます。
	- ローカル ユーザーとリモート ユーザーに割り当てられるロールは異なります。

次の例では、LDAPサーバーのユーザー名が"test"で、ADグループ"testgroup"のメンバー である場合について検討します。Cisco MDS スイッチは、名前が "testgroup" に設定された ロールを使用し、このロールには特定の許可ロールが割り当てられています。このロール は Cisco MDS スイッチで作成され、LDAP を使用してスイッチにログインするリモート ユーザー用です。また、Cisco MDS スイッチにはローカル ユーザー名 "test" も使用し、 ロールとして "network-admin" が割り当てられています。Cisco MDS スイッチは AAA 認証 用に設定され、認証プロトコルとして LDAP を使用します。この場合、ユーザーがユー ザー名 "test" を使用して Cisco MDS スイッチにログインすると、スイッチは LDAP 認証を 使用するユーザーを認証します(AD サーバーで作成された "test" ユーザーのパスワード を使用します)。ただし、ロールは、リモートで認証されたユーザーに割り当てられる 「testgroup」ロールではなく、ローカルユーザー「test」に割り当てられる「network-admin」 が割り当てられます。

### **LDAP** の前提条件

LDAP の前提条件は次のとおりです。

- LDAP サーバの IPv4 または IPv6 アドレスまたはホスト名を取得すること
- Cisco NX-OS デバイスが AAA サーバの LDAP クライアントとして設定されていること

### **LDAP** のイネーブル化

デフォルトでは、Cisco NX-OS デバイスの LDAP 機能はディセーブルになっています。認証に 関するコンフィギュレーションコマンドと検証コマンドを使用するには、LDAP機能を明示的 にイネーブルにする必要があります。

LDAP をイネーブルにするには、次の手順を実行します。

#### **Procedure**

ステップ **1** switch# **configure terminal**

switch(config)#

グローバル コンフィギュレーション モードを開始します。

ステップ **2** switch(config)# **feature ldap**

LDAP をイネーブルにします。

ステップ **3** switch(config)# **exit**

switch#

設定モードを終了します。

#### ステップ **4** switch# **copy running-config startup-config**

(任意)実行コンフィギュレーションをスタートアップコンフィギュレーションにコピーしま す。

### リモート **LDAP** サーバ プロファイルを構成

リモートの LDAP サーバにアクセスするには、Cisco NX-OS デバイス上で最初にプロファイル をサーバ IP アドレスまたはホスト名と一緒に作成します。サーバのプロファイル内の同じパ ラメーターによって上書きされない限り、グローバル LDAP サーバ パラメーターが使用され ます。

構成可能なパラメーターは、SSLトランスポートの使用、サーバ上のターゲットポート番号、 要求のタイムアウト期間、ルート識別名(バインドユーザー)とパスワード、および検索参照 です。

最大 64 の LDAP サーバ プロファイルがサポートされます。

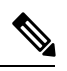

デフォルトでは、LDAP サーバの IP アドレスまたはホスト名を Cisco NX-OS デバイスで 設定すると、LDAPサーバがデフォルトのLDAPサーバグループに追加されます。LDAP サーバを別の LDAP サーバ グループに追加することもできます。 **Note**

LDAP サーバを構成するには、次の手順を実行します。

#### **Procedure**

ステップ **1** switch# **configure terminal**

switch(config)#

グローバル コンフィギュレーション モードを開始します。

#### ステップ **2** switch(config)# **ldap-server host 10.10.2.2**

LDAP サーバの IPv4 または IPv6 アドレス、あるいはホスト名を指定します。

#### ステップ **3** switch(config)# **exit**

switch#

設定モードを終了します。

#### ステップ **4** switch# **copy running-config startup-config**

(任意)実行コンフィギュレーションをスタートアップコンフィギュレーションにコピーしま す。

### **LDAP** サーバの **rootDN** の設定

LDAP サーバデータベースのルート指定名 (DN) を設定できます。rootDN は、LDAP サーバ にバインドしてそのサーバの状態を確認するために使用します。

LDAP サーバーに RootDN を設定するには、次の手順を実行します。

#### **Procedure**

#### ステップ **1** switch# **configure terminal**

switch(config)#

グローバル コンフィギュレーション モードを開始します。

#### ステップ **2** switch(config)# **ldap-server host 10.10.1.1 rootDN cn=manager,dc=acme,dc=com password Ur2Gd2BH timeout 60**

LDAP サーバ データベースの rootDN を指定し、ルートのパスワードをバインドします。

任意で、サーバに送る LDAP メッセージに使用する TCP ポートを指定します。有効な範囲は 1~65535 です。デフォルトの TCP ポートはグローバル値です(グローバル値が設定されてい ない場合は 389)。また、サーバのタイムアウト間隔も指定します。値の範囲は 1 ~ 60 秒で す。デフォルトのタイムアウト値はグローバル値です(グローバル値が設定されていない場合 は 5 秒)。

#### ステップ **3** switch(config)# **exit**

switch#

設定モードを終了します。

#### ステップ **4** switch# **show ldap-server**

(任意)LDAP サーバーの設定を表示します。

ステップ **5** switch# **copy running-config startup-config**

(任意)実行コンフィギュレーションをスタートアップコンフィギュレーションにコピーしま す。

### **LDAP** サーバ グループの設定

サーバ グループを使用して、1 台または複数台のリモート AAA サーバによるユーザ認証を指 定することができます。グループのメンバはすべて、LDAPを使用するように設定する必要が あります。設定した順序に従ってサーバが試行されます。

これらのサーバ グループはいつでも設定できますが、設定したグループを有効にするには、 AAA サービスに適用する必要があります。

Cisco MDS NX-OS リリース 6.2(1) 以降では、Cisco MDS 9000 シリーズ スイッチがグループ ベースのユーザー ロールをサポートします。LDAP サーバで、LDAP ユーザーが、スイッチで 作成されたロール名(カスタマイズされたロール)または組み込みのロール名(ネットワーク 管理者または属性管理者)と同じグループに属していることを確認します。

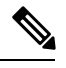

**Note**

- ユーザーはスイッチで使用可能な 1 つのグループだけに属することができます。
	- ユーザーは複数のグループに属することができますが、スイッチ ロールに含めるこ とができるのは 1 つのグループのみです。
	- グループ名にスペースを含めることはできません。

LDAP サーバー グループを設定するには、次の手順を実行します。

#### **Procedure**

ステップ **1** switch# **configure terminal**

```
switch(config)#
```
グローバル コンフィギュレーション モードを開始します。

ステップ **2** switch(config)# **aaa group server ldap LDAPServer1**

switch(config-ldap)#

LDAPサーバーグループを作成し、そのグループのLDAPサーバーグループコンフィギュレー ション モードを開始します。

ステップ **3** switch(config-ldap)# **server 10.10.2.2** LDAP サーバーを、LDAP サーバー グループのメンバとして設定します。 指定した LDAP サーバーが見つからない場合は、ldap-server host コマンドを使用してサーバー を設定し、このコマンドをもう一度実行します。

#### ステップ **4** switch(config-ldap)# **authentication compare password-attribute TyuL8r**

(任意) バインド方式または比較方式を使用してLDAP認証を実行します。デフォルトのLDAP 認証方式は、検索してからバインドするバインド方式です。

#### ステップ **5** switch(config-ldap)# **enable user-server-group**

(任意)グループ検証をイネーブルにします。LDAPサーバーでグループ名を設定する必要が あります。ユーザは、ユーザ名がLDAPサーバで設定されたこのグループのメンバーとして示 されている場合にだけ、公開キー認証を通じてログインできます。

#### ステップ **6** switch(config-ldap)# **enable Cert-DN-matc**h

(任意)ユーザープロファイルでユーザー証明書のサブジェクトDNがログイン可能と示され ている場合にだけユーザーがログインできるようにします。

ステップ **7** switch(config)# **exit**

switch#

設定モードを終了します。

ステップ **8** switch# **show ldap-server groups**

(任意)LDAP サーバー グループの設定を表示します。

ステップ **9** switch# **show run ldap**

(任意)LDAP の設定を表示します。

ステップ **10** switch# **copy running-config startup-config**

(任意)実行コンフィギュレーションをスタートアップコンフィギュレーションにコピーしま す。

### グローバルな **LDAP** タイムアウト間隔の設定

Cisco NX-OS LDAP クライアントが、タイムアウト エラーを宣言する前に LDAP サーバの応答 を待機する最大時間を設定できます。LDAPサーバグループに他のLDAPサーバーが存在する 場合、タイムアウト後に次のサーバーが試行されます。他にLDAPサーバがない場合、リクエ ストは機能不全になります。デフォルトでは、Cisco NX-OS LDAP クライアントは、各 LDAP サーバが応答するために 5 秒のグローバル タイムアウト期間を使用します。グローバル タイ ムアウト値は、各 LDAP サーバ プロファイルで上書きできます。

グローバルな LDAP タイムアウト間隔を設定するには、次の手順を実行します。

#### **Procedure**

ステップ **1** switch# **configure terminal**

switch(config)#

グローバル コンフィギュレーション モードを開始します。

ステップ **2** switch(config)# **ldap-server timeout 10**

LDAP サーバのタイムアウト間隔を指定します。デフォルトのタイムアウト間隔は 5 秒です。 有効な範囲は 1 ~ 60 秒です。

ステップ **3** switch(config)# **exit**

switch#

設定モードを終了します。

ステップ **4** switch# **show ldap-server**

(任意)LDAP サーバーの設定を表示します。

ステップ **5** switch# **copy running-config startup-config**

(任意)実行コンフィギュレーションをスタートアップコンフィギュレーションにコピーしま す。

### **LDAP** サーバーの接続タイムアウトの構成

特定の LDAP サーバに指定したタイムアウト間隔は、すべての LDAP サーバで使用されるグ ローバルなタイムアウト間隔を上書きします。

LDAP サーバーに接続タイムアウト期間を設定するには、次の手順を実行します。

#### 手順

ステップ **1** switch# **configure terminal**

switch(config)#

グローバル コンフィギュレーション モードを開始します。

#### ステップ **2** switch(config)# **ldap-server host 10.10.2.2 timeout 3**

サーバのタイムアウト間隔を指定します。有効な範囲は 1 ~ 60 秒です。

ステップ **3** switch(config)# **exit**

switch#

設定モードを終了します。

#### ステップ **4** switch# **show ldap-server**

(任意)LDAP サーバーの設定を表示します。

#### ステップ **5** switch# **copy running-config startup-config**

(任意)実行コンフィギュレーションをスタートアップコンフィギュレーションにコピーしま す。

## グローバル **LDAP** サーバー ポートの設定

クライアントがTCP接続を開始するグローバルLDAPサーバー宛て先ポートを設定できます。 デフォルトでは、Cisco NX-OS デバイスはすべての LDAP 要求に対しポート 389 を使用しま す。

グローバルな LDAP サーバー ポートを設定するには、次の手順を実行します。

#### **Procedure**

#### ステップ **1** switch# **configure terminal**

switch(config)#

グローバル コンフィギュレーション モードを開始します。

ステップ **2** switch(config)# **ldap-server port 789**

サーバーへの LDAP メッセージに使用するグローバル TCP ポートを指定します。デフォルト の TCP ポートは 389 です。有効な範囲は 1 ~ 65535 です。

ステップ **3** switch(config)# **exit**

switch#

設定モードを終了します。

#### ステップ **4** switch# **show ldap-server**

(任意)LDAP サーバーの設定を表示します。

#### ステップ **5** switch# **copy running-config startup-config**

(任意)実行コンフィギュレーションをスタートアップコンフィギュレーションにコピーしま す。

### **LDAP** サーバーの宛て先ポートを構成

特定のLDAPサーバに指定した宛て先ポートは、すべてのLDAPサーバで使用されるグローバ ルな宛て先ポートを上書きします。

接続先 TCP ポートを設定するには、次の手順を実行します。

#### **Procedure**

ステップ **1** switch# **configure terminal**

switch(config)#

グローバル コンフィギュレーション モードを開始します。

ステップ **2** switch(config)# **ldap-server host 10.10.2.2 port 200**

サーバに送る LDAP メッセージに使用する TCP ポートを指定します。デフォルトの TCP ポー トは 389 です。有効な範囲は 1 ~ 65535 です。

ステップ **3** switch(config)# **exit**

switch#

設定モードを終了します。

#### ステップ **4** switch# **show ldap-server**

(任意)LDAP サーバーの設定を表示します。

ステップ **5** switch# **copy running-config startup-config**

(任意)実行コンフィギュレーションをスタートアップコンフィギュレーションにコピーしま す。

### **LDAP** サーバの **SSL** トランスポートの構成

LDAP クライアントとサーバ間のトランスポートとして Secure Sockets Layer (SSL) を使用す ると、ユーザー パスワードなどの転送データの完全性と機密性が保証されます。Cisco NX-OS LDAPクライアントは、バインドまたは検索要求を送信する前にSSL接続を交渉することをサ ポートしています。リモート LDAP サーバへのトランスポートとして SSL を使用するには、 Cisco NX-OS デバイスの LDAP サーバ プロファイルで SSL オプションを有効にします。Cisco NX-OS デバイスでこの機能を有効にする前に、リモート LDAP サーバもこの機能をサポート していることを確認してください。

TLS(SSL 経由) を介したリモート LDAP サーバーへの接続は、RFC4513 に準拠しています。こ れには、セキュア トランスポート交渉中にサーバによって提示される ID が、サーバー プロ ファイル名とスイッチ上の証明書の両方と正確に一致する必要があります。一致は、証明書の 「情報カテゴリの別名」の IP アドレスまたはホスト名による可能性があります。この方式が

推奨されます。一致がない場合は、証明書「サブジェクト」の共通名 (CN) がチェックされま すが、この方法はRFC4513によって非推奨になっています。サーバ証明書は、CiscoNX-OSデ バイスに個別にインストールされます。詳しい情報を表示するために[[認証局およびデジタル](cisco-mds-9000-nx-os-security-configuration-guide-9x_chapter7.pdf#nameddest=unique_105) [証明書の設定\(](cisco-mds-9000-nx-os-security-configuration-guide-9x_chapter7.pdf#nameddest=unique_105)Configuring Certificate Authorities and Digital Certificates)]章を参照します。

- (注)
	- Cisco MDS NX-OS リリース 8.2 (1) 以降、接続先 TCP ポートが636 として構成されてい る場合は、LDAP クライアントは自動的に SSL または TLS ネゴシエーションを開始され ます。他の宛て先ポートを使用する場合は、**enable-ssl** オプションを使用して SSL トラン スポートを手動で有効にする必要があります。

SSL トランスポートをリモート LDAP サーバに構成するには、次の手順を実行します。

#### 手順

#### ステップ **1** switch# **configure terminal**

switch(config)#

グローバル コンフィギュレーション モードを開始します。

ステップ **2** switch(config)# **ldap-server host 10.10.2.2 enable-ssl**

リモートLDAPサーバーへのバインドおよび検索要求のSSLトランスポートを有効にします。

ステップ **3** switch(config)# **exit**

switch#

設定モードを終了します。

#### ステップ **4** switch# **copy running-config startup-config**

(任意)実行コンフィギュレーションをスタートアップコンフィギュレーションにコピーしま す。

### **LDAP** 検索マップの設定

検索クエリーをLDAPサーバに送信するようにLDAP検索マップを設定できます。サーバはそ のデータベースで、検索マップで指定された基準を満たすデータを検索します。

LDAP 検索マップを設定するには、次の手順を実行します。

#### **Procedure**

#### ステップ **1** switch# **configure terminal**

switch(config)#

グローバル コンフィギュレーション モードを開始します。

#### ステップ **2** switch(config)# **ldap search-map map1**

switch(config-ldap-search-map)#

LDAP 検索マップを設定します。

ステップ3 例1

switch(config-ldap-search-map)# **userprofile attribute-name description search-filter "(&(objectClass=inetOrgPerson)(cn=\$userid))" base-DN dc=acme,dc=com**

例 2

switch(config-ldap-search-map)# **userprofile attribute-name "memberOf" search-filter "(&(objectClass=inetOrgPerson)(cn=\$userid))" base-DN dc=acme,dc=com**

(任意)ユーザープロファイル、信頼できる証明書、CRL、証明書DN一致、公開キー一致、 または user-switchgroup ルックアップ検索操作の属性名、検索フィルタ、およびベース DN を 設定します。これらの値は、検索クエリーをLDAPサーバーに送信するために使用されます。

**Note** LDAP 検索フィルタ文字列は最大 128 文字に制限されています。

ユーザーがメンバーとして所属しているグループを指定します。

ステップ **4** switch(config-ldap-search-map)# **exit**

switch(config)#

LDAP 検索マップ コンフィギュレーション モードを終了します。

ステップ **5** switch(config)# **show ldap-search-map**

(任意)設定された LDAP検索マップを表示します。

#### ステップ **6** switch# **copy running-config startup-config**

(任意)実行コンフィギュレーションをスタートアップコンフィギュレーションにコピーしま す。

### **LDAP** デッド タイム間隔の設定

すべての LDAP サーバのデッド タイム間隔を設定できます。デッド タイム間隔では、Cisco NX-OS デバイスが LDAP サーバをデッドであると宣言した後、そのサーバがアライブになっ たかどうかを確認するためにテスト パケットを送信するまでの時間を指定します。

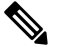

デッドタイム間隔に0分を設定すると、LDAPサーバは、応答を返さない場合でも、デッ ドとしてマークされません。デッド タイム間隔はグループ単位で設定できます。 **Note**

LDAP のデッド タイム間隔を設定するには、次の手順を実行します。

#### **Procedure**

ステップ **1** switch# **configure terminal**

switch(config)#

グローバル コンフィギュレーション モードを開始します。

ステップ **2** switch(config)# **ldap-server deadtime 5**

グローバルなデッド タイム間隔を設定します。デフォルト値は 0 分です。範囲は 1 ~ 60 分で す。

#### ステップ **3** switch(config)# **exit**

switch#

設定モードを終了します。

#### ステップ **4** switch# **show ldap-server**

(任意)LDAP サーバーの設定を表示します。

#### ステップ **5** switch# **copy running-config startup-config**

(任意)実行コンフィギュレーションをスタートアップコンフィギュレーションにコピーしま す。

### **LDAP** サーバでの **AAA** 許可の設定

LDAP サーバのデフォルトの AAA 許可方式を設定できます。

LDAP サーバに AAA 許可を設定するには、次の手順を実行します。

#### **Before you begin**

LDAP サーバで SSH 公開鍵と秘密鍵が構成されていることを確認してください。

#### **Procedure**

ステップ **1** グローバル コンフィギュレーション モードを開始します。

#### switch# **configure terminal**

ステップ **2** SSH 公開キーと SSH 証明書を構成します。

**SSH** 公開キー

**a.** LDAP サーバのデフォルトの AAA 許可方式を構成します。

switch(config)# **aaa authorization ssh-publickey default** {**group** *group-list* | **local**}

この **ssh-publickey** キーワードは、SSH 公開キーを使用して LDAP またはローカル承認を 構成します。デフォルトの許可は、ユーザに割り当てたロールに対して許可されたコマン ドのリストであるローカル許可です。

*group-list*引数には、LDAPサーバグループ名をスペースで区切ったリストを指定します。 このグループに属するサーバに対して、AAA 許可のためのアクセスが行われます。**local** 方式はローカル データベースを使用して許可を行います。

**b.** LDAP サーバ データベースの rootDN を指定し、ルートのパスワードをバインドします:

switch(config)# **ldap-server host** {*ipv4-address* | *ipv6-address* | *hostname*} **rootDN** *root-name* [**password** *password* [**port** *tcp-port* [**timeout** *seconds*] | **timeout** *seconds*]]

**c.** LDAP 検索マップを構成します:

switch(config)# **ldap search-map** *map-name*

**d.** 一致する公開キーを指定します:

switch(config-ldap-search-map)#**user-pubkey-matchattribute-name** *attribute-name* **search-filter** *search-filter* **base-dn**

**e.** ユーザ プロファイル、信頼できる証明書、CRL、証明書 DN 一致、公開キー一致、または user-switchgroup ルックアップ検索操作の属性名、検索フィルタ、およびベース DN を構成 します。これらの値は、検索クエリーを LDAP サーバに送信するために使用されます。

switch(config-ldap-search-map)# **userprofile attribute-name "memberOf" search-filter "(&(objectClass=inetOrgPerson)(cn=\$userid))" base-DN dc=acme,dc=com**

**f.** LDAPサーバグループを作成し、そのグループのLDAPサーバグループコンフィギュレー ション モードを開始します:

switch(config-ldap-search-map)# **aaa group server ldap** *group-name*

**g.** LDAP サーバを、LDAP サーバ グループのメンバとして構成します。

switch(config-ldap)# **server** {*ipv4-address* | *ipv6-address* | *host-name*}

#### **[SSH** 証明書(**SSH Certificate**)**]**

**a.** LDAP サーバのデフォルトの AAA 許可方式を構成します:

switch(config)# **aaa authorization ssh-certificate default group LDAPServer1 LDAPServer2**

ssh-certificate キーワードは、証明書認証を使用した LDAP 許可またはローカル許可を設定 します。デフォルトの許可は、ユーザに割り当てたロールに対して許可されたコマンドの リストであるローカル許可です。

group-list 引数は、スペースで区切られた LDAP サーバー グループ名のリストです。この グループに属するサーバに対して、AAA 許可のためのアクセスが行われます。**local** 方式 はローカル データベースを使用して許可を行います。

**b.** LDAP サーバ データベースの rootDN を指定し、ルートのパスワードをバインドします:

switch(config)# **ldap-server host** {*ipv4-address* | *ipv6-address* | *hostname*} **rootDN** *root-name* [**password** *password* [**port** *tcp-port* [**timeout** *seconds*] | **timeout** *seconds*]]

**c.** LDAP 検索マップを構成します:

switch(config)# **ldap search-map** *map-name*

**d.** 証明書照合を指定します:

switch(config-ldap-search-map)# **user-certdn-match attribute-name** *attribute-name* **search-filter** *search-filter* **base-dn**

**e.** ユーザ プロファイル、信頼できる証明書、CRL、証明書 DN 一致、公開キー一致、または user-switchgroup ルックアップ検索操作の属性名、検索フィルタ、およびベース DN を構成 します。これらの値は、検索クエリーを LDAP サーバに送信するために使用されます。

switch(config-ldap-search-map)# **userprofile attribute-name "memberOf" search-filter "(&(objectClass=inetOrgPerson)(cn=\$userid))" base-DN dc=acme,dc=com**

**f.** LDAP サーバ グループを作成し、そのグループの LDAP サーバ グループ構成モードを開 始します:

switch(config-ldap-search-map)# **aaa group server ldap** *group-name*

**g.** LDAP サーバを、LDAP サーバ グループのメンバとして構成します。

switch(config-ldap)# **server** {*ipv4-address* | *ipv6-address* | *host-name*}

#### **What to do next**

SSH 証明書の場合、次の機能を構成します。

- **1.** ホスト名または、IP ドメイン名の構成します。「ホスト名および IP [ドメイン名の設定](cisco-mds-9000-nx-os-security-configuration-guide-9x_chapter7.pdf#nameddest=unique_109)」 を参照してください。
- **2.** トラスト ポイント認証局関連付けを作成します。「トラスト [ポイント認証局関連付けを](cisco-mds-9000-nx-os-security-configuration-guide-9x_chapter7.pdf#nameddest=unique_110) [作成](cisco-mds-9000-nx-os-security-configuration-guide-9x_chapter7.pdf#nameddest=unique_110)」を参照してください。
- **3.** トラスト ポイント認証局の認証します。「トラスト [ポイントの認証局](cisco-mds-9000-nx-os-security-configuration-guide-9x_chapter7.pdf#nameddest=unique_111)」を参照してくだ さい。

## **LDAP** のディセーブル化

LDAP をディセーブルにすると、関連するすべての設定が自動的に廃棄されます。 LDAP をディセーブルにするには、次の手順を実行します。

#### **Procedure**

ステップ **1** switch# **configure terminal**

switch(config)#

グローバル コンフィギュレーション モードを開始します。

ステップ **2** switch(config)# **no feature ldap**

LDAP をディセーブルにします。

ステップ **3** switch(config)# **exit**

switch#

設定モードを終了します。

#### ステップ **4** switch# **copy running-config startup-config**

(任意)実行コンフィギュレーションをスタートアップコンフィギュレーションにコピーしま す。

#### **Example**

このコマンドの出力フィールドの詳細については、『Cisco MDS9000Family Command Reference, Release 5.0(1a)』を参照してください。

### **LDAP** の設定例

次に、LDAP サーバ ホストおよびサーバ グループを設定する例を示します。

```
feature ldap
ldap-server host 10.10.2.2 enable-ssl
aaa group server ldap LdapServer
server 10.10.2.2
exit
show ldap-server
show ldap-server groups
```
次に、LDAP 検索マップを設定する例を示します。

```
ldap search-map s0
userprofile attribute-name description search-filter
(&(objectClass=inetOrgPerson)(cn=$userid)) base-DN dc=acme,dc=com
exit
show ldap-search-map
```
次に、LDAP サーバに対する証明書認証を使用して AAA 許可を設定する例を示します。

aaa authorization ssh-certificate default group LDAPServer1 LDAPServer2 exit show aaa authorization

### デフォルト設定

次の表に、LDAP パラメータのデフォルト設定を示します。

**Table 2: LDAP** パラメータのデフォルト設定

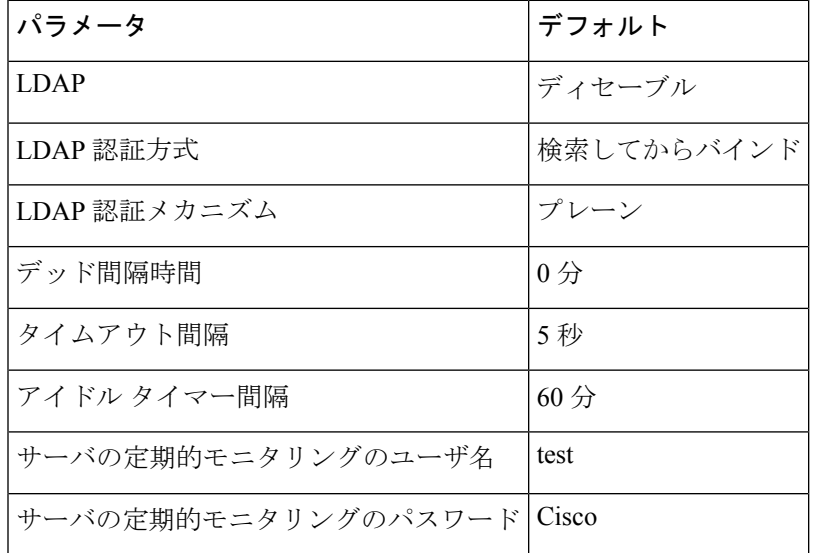

## **RADIUS** サーバー モニタリング パラメータの設定

Cisco MDS9000 ファミリ スイッチは、RADIUS プロトコルを使用してリモート AAA サーバー と通信できます。複数の RADIUS サーバーおよびサーバー グループを設定し、タイムアウト および再試行回数を設定できます。

RADIUS はネットワークへの不正なアクセスを防ぐ分散型クライアント/サーバー プロトコル です。Cisco の実装では、RADIUS クライアントは Cisco MDS9000 ファミリ スイッチで実行さ れ、ユーザー認証およびネットワーク サービス アクセス情報がすべて含まれる RADIUS 中央 サーバーに認証要求が送信されます。

ここでは、RADIUSの動作の定義、ネットワーク環境の特定、および設定可能な内容について 説明します。

このセクションは、次のトピックで構成されています。

### **RADIUS** サーバーのデフォルト設定

Fabric Manager を利用すると、スイッチとの通信を設定するどの RADIUS サーバーにも利用で きるデフォルト設定をセットアップできます。デフォルト設定には次の内容が含まれます。

- 暗号の種類
- タイムアウトの値
- 送信試行回数

• ユーザーによるログイン時の RADIUS サーバー指定の許可

### **RADIUS** サーバーの **IPv4** アドレスの設定

最大 64 台の RADIUS サーバーを追加できます。RADIUS のキーは永続性ストレージに必ず暗 号化して保存されます。実行コンフィギュレーションにも、暗号化されたキーが表示されま す。

ホスト RADIUS サーバーの IPv4 アドレスおよびその他のオプションを指定する手順は、次の とおりです。

#### **Procedure**

ステップ **1** switch# **configure terminal**

コンフィギュレーション モードに入ります。

ステップ **2** switch(config)# **radius-server host 10.10.0.0 key HostKey**

選択した RADIUS サーバーの事前共有キーを指定します。このキーは **radius-serverkey** コマン ドを使用して割り当てたキーを上書きします。この例では、ホストは 10.10.0.0 で、キーは HostKey です。

#### ステップ **3** switch(config)# **radius-server host 10.10.0.0 auth-port 2003**

RADIUS 認証メッセージを送信する宛先 UDP ポート番号を指定します。この例では、ホスト は 10.10.0.0 で、認証ポートは 2003 です。デフォルトの認証ポートは 1812 で、有効な範囲は 0  $\sim 65366$ です。

#### ステップ **4** switch(config)# **radius-server host 10.10.0.0 acct-port 2004**

RADIUS アカウンティング メッセージを送信する宛先 UDP ポート番号を指定します。デフォ ルトのアカウンティング ポートは 1813 で、有効な範囲は 0 ~ 65366 です。

#### ステップ **5** switch(config)# **radius-server host 10.10.0.0 accounting**

アカウンティングの目的のみに使用されるこのサーバーを指定します。

**authentication** と **accounting** オプションのどちらも指定しないと、サーバーは認証お よびアカウンティングの両方の目的に使用されます。 **Note**

#### ステップ **6** switch(config)# **radius-server host 10.10.0.0 key 0 abcd**

指定したサーバーのクリア テキスト キーを指定します。キーの長さは 64 文字に制限されてい ます。

#### ステップ **7** switch(config)# **radius-server host 10.10.0.0 key 4 da3Asda2ioyuoiuH**

指定したサーバーの暗号化キーを指定します。キーの長さは 64 文字に制限されています。

### **RADIUS** サーバーの **IPv6** アドレスの設定

ホスト RADIUS サーバーの IPv6 アドレスおよびその他のオプションを指定する手順は、次の とおりです。

#### **Procedure**

ステップ **1** switch# **configure terminal**

コンフィギュレーション モードに入ります。

ステップ **2** switch(config)# **radius-server host 2001:0DB8:800:200C::417A Key HostKey**

選択した RADIUS サーバーの事前共有キーを指定します。このキーは **radius-serverkey** コマン ドを使用して割り当てたキーを上書きします。この例では、ホストは2001:0DB8:800:200C::417A で、キーは HostKey です。

ステップ **3** switch(config)# **radius-server host 2001:0DB8:800:200C::417A auth-port 2003**

RADIUS 認証メッセージを送信する宛先 UDP ポート番号を指定します。この例では、ホスト は 2001:0DB8:800:200C::417A で、認証ポートは 2003 です。デフォルトの認証ポートは 1812 で、有効な範囲は 0 ~ 65366 です。

ステップ **4** switch(config)# **radius-server host 2001:0DB8:800:200C::417A acct-port 2004**

RADIUS アカウンティング メッセージを送信する宛先 UDP ポート番号を指定します。デフォ ルトのアカウンティング ポートは 1813 で、有効な範囲は 0 ~ 65366 です。

ステップ **5** switch(config)# **radius-server host 2001:0DB8:800:200C::417A accounting**

アカウンティングの目的のみに使用されるこのサーバーを指定します。

- **authentication** と **accounting** オプションのどちらも指定しないと、サーバーは認証お よびアカウンティングの両方の目的に使用されます。 **Note**
- ステップ **6** switch(config)# **radius-server host 2001:0DB8:800:200C::417A key 0 abcd**

指定したサーバーのクリア テキスト キーを指定します。キーの長さは 64 文字に制限されてい ます。

ステップ **7** switch(config)# **radius-server host 2001:0DB8:800:200C::417A key 4 da3Asda2ioyuoiuH**

指定したサーバーの暗号化キーを指定します。キーの長さは 64 文字に制限されています。

### **RADIUS** サーバーの **DNS** 名の設定

ホスト RADIUS サーバーの DNS 名およびその他のオプションを指定する手順は、次のとおり です。

手順

#### ステップ **1** switch# **configure terminal**

コンフィギュレーション モードに入ります。

#### ステップ **2** switch(config)# **radius-server host radius2 key HostKey**

選択した RADIUS サーバーの事前共有キーを指定します。このキーは **radius-serverkey** コマン ドを使用して割り当てたキーを上書きします。この例では、ホストはradius2で、キーはHostKey です。

#### ステップ **3** switch(config)# **radius-server host radius2 auth-port 2003**

RADIUS 認証メッセージを送信する宛先 UDP ポート番号を指定します。この例では、ホスト は radius2 で、認証ポートは 2003 です。デフォルトの認証ポートは 1812 で、有効な範囲は 0  $\sim 65366$ です。

#### ステップ **4** switch(config)# **radius-server host radius2 acct-port 2004**

RADIUS アカウンティング メッセージを送信する宛先 UDP ポート番号を指定します。デフォ ルトのアカウンティング ポートは 1813 で、有効な範囲は 0 ~ 65366 です。

#### ステップ **5** switch(config)# **radius-server host radius2 accounting**

アカウンティングの目的のみに使用されるこのサーバーを指定します。

- **authentication** と **accounting** オプションのどちらも指定しないと、サーバーは認証お よびアカウンティングの両方の目的に使用されます。 (注)
- ステップ **6** switch(config)# **radius-server host radius2 key 0 abcd**

指定したサーバーのクリア テキスト キーを指定します。キーの長さは 64 文字に制限されてい ます。

#### ステップ **7** switch(config)# **radius-server host radius2 key 4 da3Asda2ioyuoiuH**

指定したサーバーの暗号化キーを指定します。キーの長さは 64 文字に制限されています。

## **RADIUS** サーバーにおける暗号の種類と事前共有キーのデフォルト値 の概要

スイッチをRADIUSサーバーに対して認証するには、RADIUS事前共有キーを設定する必要が あります。キーの長さは 64 文字に制限され、出力可能な任意の ASCII 文字を含めることがで きます(スペースは使用できません)。グローバル鍵は、スイッチにあるすべての RADIUS サーバー コンフィギュレーションで使用するよう設定できます。

グローバル キーの割り当てを上書きするには、**radius-server host** コマンドで個々の RADIUS サーバーの設定時に **key** オプションを明示的に使用する必要があります。

### **RADIUS** サーバーにおける暗号の種類と事前共有キーのデフォルト値 の設定

RADIUS 事前共有キーを設定するには、次の手順を実行します。

#### **Procedure**

ステップ **1** switch# **configure terminal**

コンフィギュレーション モードに入ります。

ステップ **2** switch(config)# **radius-server key AnyWord**

RADIUSクライアントおよびサーバー間の通信を認証する事前共有キー(AnyWord)を設定し ます。デフォルトはクリア テキストです。

ステップ **3** switch(config)# **radius-server key 0 AnyWord**

RADIUS クライアントとサーバー間の通信を認証する、クリアテキスト (0 で指定)で記述さ れた事前共有キー(AnyWord)を設定します。

ステップ **4** switch(config)# **radius-server key 7 abe4DFeeweo00o**

RADIUS クライアントとサーバー間の通信を認証する、暗号化テキスト(7 で指定)で指定さ れた事前共有キー(暗号化テキストで指定)を設定します。

### **RADIUS** サーバーのタイムアウト間隔の設定

すべての RADIUS サーバーに対して送信間のグローバル タイムアウト値を設定できます。

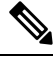

タイムアウト値が個々のサーバーに設定されている場合は、グローバル設定された値よ りもそれらの値が優先されます。 **Note**

RADIUSサーバーへの再送信間のタイムアウト値を指定するには、次の手順を実行してくださ い。

**Procedure**

ステップ **1** switch# **configure terminal**

コンフィギュレーション モードに入ります。

ステップ **2** switch(config)# **radius-server timeout 30**
スイッチがタイムアウト障害を宣言する前に、すべての RADIUS+ サーバーからの応答を待機 する、スイッチのグローバル タイムアウト期間(秒)を設定します。指定できる範囲は1~ 1440 秒です。

#### ステップ **3** switch(config)# **no radius-server timeout 30**

送信時間をデフォルト値(1秒)に戻します。

# **RADIUS** サーバーのタイムアウト間隔および再送信のデフォルト値の 設定

デフォルトでは、スイッチはローカル認証に戻す前に、RADIUS サーバーへの送信を 1 回だけ 再試行します。このリトライの回数は、サーバーごとに最大5回まで増やすことができます。 RADIUS サーバーに対してタイムアウトの値を設定することもできます。

RADIUS サーバーがユーザーを認証する試行回数を指定するには、次の手順を実行します。

#### **Procedure**

ステップ **1** switch# **configure terminal**

コンフィギュレーション モードに入ります。

ステップ **2** switch(config)# **radius-server retransmit 3**

ローカル認証に戻る前に、スイッチが RADIUS サーバーへの接続を試行する回数(3)を設定 します。

ステップ **3** switch(config)# **no radius-server retransmit**

デフォルトの試行回数(1)に戻します。

### **RADIUS** サーバー モニタリング パラメータの設定

RADIUSサーバーをモニターするためのパラメータを設定できます。サーバーを定期的にテス トするためにこのオプションを設定できるほか、1 回だけのテストを行うこともできます。

このセクションは、次のトピックで構成されています。

### テスト アイドル タイマーの設定

テストアイドルタイマーには、MDSスイッチがテストパケットを送るまでRADIUSサーバー が要求を受信しないでいる時間間隔を指定します。

デフォルトのアイドル タイマー値は 0 分です。アイドル タイム インターバルが 0 分の場 合、RADIUS サーバの定期的なモニタリングは実行されません。 **Note**

アイドル タイマーを設定するには、次の手順を実行します。

#### **Procedure**

ステップ **1** switch# **configure terminal**

コンフィギュレーション モードに入ります。

ステップ **2** switch(config)# **radius-server host 10.1.1.1 test idle-time 20**

テスト用のアイドル間隔の値を分で設定します。有効な範囲は 1 ~ 1440 分です。

ステップ **3** switch(config)# **no radius-server host 10.1.1.1 test idle-time 20**

デフォルト値(0分)に戻します。

### テスト ユーザー名の設定

定期的な RADIUS サーバーのステータス テストに使用するユーザー名とパスワードを設定で きます。RADIUS サーバーを監視するテスト メッセージを発行するために、テスト ユーザー 名とパスワードを設定する必要はありません。デフォルトのテストユーザー名 (test) とデフォ ルトのパスワード(test)を利用できます。

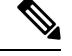

セキュリティ上の理由から、テスト ユーザー名を RADIUS データベースに存在する既存 **Note** のユーザー名と同一にしないことを推奨します。

定期的なRADIUSサーバーのステータステストに使用するオプションのユーザー名とパスワー ドを設定するには、次の手順を実行します。

#### **Procedure**

ステップ **1** switch# **configure terminal**

コンフィギュレーション モードに入ります。

ステップ **2** switch(config)# **radius-server host 10.1.1.1 test username testuser**

テストユーザー (testuser) にデフォルトのパスワード (test) を設定します。デフォルトのユー ザー名は test です。

#### ステップ **3** switch(config)# **no radius-server host 10.1.1.1 test username testuser**

テスト ユーザー名 (testuser) を削除します。

#### ステップ **4** switch(config)# **radius-server host 10.1.1.1 test username testuser password Ur2Gd2BH**

テスト ユーザー(testuser)を設定し、強力なパスワードを割り当てます。

### デッド タイマーの設定

デッドタイマーには、MDSスイッチが、RADIUSサーバーをデッド状態であると宣言した後、 そのサーバーがアライブ状態に戻ったかどうかを確認するためにテストパケットを送信するま での間隔を指定します。

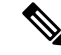

デフォルトのデッドタイマー値は0分です。デッドタイマーの間隔が0分の場合、RADIUS サーバーがサーバー グループの一部でグループのデッド タイム インターバルが 0 分を超 えていないかぎり、RADIUSサーバーモニタリングは実行されません。(サーバーグルー プ, on page 4を参照してください)。 **Note**

デッド RADIUS サーバーに RADIUS テスト メッセージが送信される前に、同サーバーの デッド タイマーの期限が切れた場合、同サーバーがまだ応答していないとしても再度ア ライブ状態としてマークされます。このシナリオを回避するには、デッド タイマーの時 間よりも短いアイドル時間でテスト ユーザーを設定します。 **Note**

デッド タイマーを設定するには、次の手順を実行します。

#### **Procedure**

ステップ **1** switch# **configure terminal**

コンフィギュレーション モードに入ります。

ステップ **2** switch(config)# **radius-server deadtime 30**

デッド タイマー間隔値を分で設定します。有効な範囲は 1 ~ 1440 分です。

#### ステップ **3** switch(config)# **no radius-server deadtime 30**

デフォルト値 (0分)に戻します。

### **RADIUS** サーバーの概要

最大 64 台の RADIUS サーバーを追加できます。RADIUS のキーは永続性ストレージに必ず暗 号化して保存されます。実行コンフィギュレーションにも、暗号化されたキーが表示されま す。新しいRADIUSサーバーを設定する際は、デフォルト設定を利用することも、パラメータ のいずれかを修正してデフォルトの RADIUS サーバー設定を上書きすることもできます。

### テスト アイドル タイマーの設定

テストアイドルタイマーには、MDSスイッチがテストパケットを送るまでRADIUSサーバー が要求を受信しないでいる時間間隔を指定します。

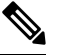

デフォルトのアイドル タイマー値は 0 分です。アイドル タイム インターバルが 0 分の場 合、RADIUS サーバの定期的なモニタリングは実行されません。 **Note**

テストアイドルタイマーを設定するには、RADIUSサーバーモニタリングパラメータの設定, on page 32を参照してください。

### テスト ユーザー名の設定

定期的な RADIUS サーバーのステータス テストに使用するユーザー名とパスワードを設定で きます。RADIUS サーバーを監視するテスト メッセージを発行するために、テスト ユーザー 名とパスワードを設定する必要はありません。デフォルトのテストユーザー名(test)とデフォ ルトのパスワード(test)を利用できます。

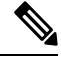

セキュリティ上の理由から、テスト ユーザー名を RADIUS データベースに存在する既存 のユーザー名と同一にしないことを推奨します。 **Note**

定期的なRADIUSサーバーのステータステストに使用するオプションのユーザー名とパスワー ドの設定については、RADIUS サーバー モニタリング パラメータの設定, on page 32を参照し てください。

### **RADIUS** サーバーの検証の概要

CiscoSAN-OSリリース3.0(1)では、RADIUSサーバーを定期的に検証できます。スイッチは、 設定されたユーザー名とパスワードを使用してテスト用認証をサーバーに送信します。このテ スト認証にサーバーが応答しない場合、サーバーは応答能力がないものと見なされます。

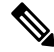

セキュリティ上の理由から、RADIUSサーバーで設定されたユーザー名をテストユーザー 名として使用しないことを推奨します。 **Note**

サーバーを定期的にテストするためにこのオプションを設定できるほか、1 回だけのテストを 行うこともできます。

### モニタリング用 **RADIUS** テスト メッセージの送信

RADIUS サーバーをモニターするテスト メッセージを手動で送信できます。 RADIUS サーバーにテスト メッセージを送信するには、次の手順を実行します。

#### **Procedure**

ステップ **1** switch# **test aaa server radius 10.10.1.1 test test**

デフォルトのユーザー名 (test) とパスワード (test) を使用して RADIUS サーバーにテスト メッセージを送信します。

ステップ **2** switch# **test aaa server radius 10.10.1.1 testuser Ur2Gd2BH**

設定されたテストユーザー名 (testuser) とパスワード (Ur2Gd2BH) を使用してRADIUSサー バーにテスト メッセージを送信します。

設定済みのユーザー名およびパスワードはオプションです (テスト ユーザー名の設 定, on page 55の項を参照)。 **Note**

### ログイン時にユーザによる **RADIUS** サーバの指定を許可

デフォルトでは、MDS スイッチは認証要求を RADIUS サーバー グループの最初のサーバーに 転送します。誘導要求オプションをイネーブルにすると、どのRADIUSサーバーに認証要求を 送信するかをユーザーが指定できるようにスイッチを設定できます。このオプションをイネー ブルにすると、ユーザーは*username@hostname*としてログインできます。*hostname*は設定した RADIUS サーバーの名前です。

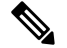

**Note** ユーザー指定のログインは Telnet セッションに限りサポートされます。

MDS スイッチにログインしているユーザーが認証用の RADIUS サーバーを選択できるように する手順は、次のとおりです。

#### **Procedure**

#### ステップ **1** switch# **configure terminal**

コンフィギュレーション モードに入ります。

#### ステップ **2** switch(config)# **radius-server directed-request**

ログイン時にユーザーが認証要求の送信先となる RADIUS サーバーを指定できるようにしま す。

#### ステップ **3** switch(config)# **no radius-server directed-request**

サーバー グループの最初のサーバーに認証要求を送信するように戻します(デフォルト)。

#### **Example**

RADIUS への誘導要求設定を表示するには、**show tacacs-serverdirected-request** コマン ドを使用できます。

switch# **show radius-server directed-request**

disabled

### ベンダー固有属性の概要

インターネット技術特別調査委員会 (IETF) が、ネットワーク アクセス サーバーと RADIUS サーバーの間でのベンダー固有属性(VSA)の通信のための方式を規定する標準を作成してい ます。IETF は属性 26 を使用します。ベンダーは VSA を使用して、一般的な用途には適さな い独自の拡張属性をサポートできます。シスコのRADIUS実装は、この仕様で推奨される形式 を使用して、1 つのベンダー固有オプションをサポートしています。シスコのベンダー ID は 9 で、サポートするオプションはベンダー タイプ 1、名前は **cisco-avpair.** です。値は次の形式 のストリングです。

protocol : attribute separator value \*

**protocol** は、特定の認可タイプを表すシスコの属性です。**separator** は、必須属性の場合は = (等号記号)、省略可能な属性の場合は \*(アスタリスク)です。

CiscoMDS9000ファミリスイッチに対するユーザー認証にRADIUSサーバーを使用した場合、 RADIUSプロトコルは、認証結果とともに認可情報などのユーザー属性を戻すようにRADIUS サーバーに指示します。この許可情報は、VSA で指定されます。

#### **VSA** の形式

Cisco NX-OS ソフトウェアでは次の VSA プロトコル オプションをサポートしています。

- **Shell** プロトコル:ユーザー プロファイル情報を提供するために Access-Accept パケット で使用されます。
- **Accounting** プロトコル:Accounting-Request パケットで使用されます。値にスペースが含 まれている場合は、二重引用符で囲む必要があります。

次の属性が Cisco NX-OS ソフトウェアでサポートされています。

• **roles**:この属性は、ユーザーが属すすべてのロールをリストします。値フィールドは、グ ループ名のスペース区切りリストを含む文字列です。たとえば、 **vsan-admin** と **storage-admin** に属している場合、値フィールドは "**vsan-admin storage-admin"** になりま す。このサブ属性は Access-Accept フレームの VSA 部分に格納され、RADIUS サーバーか ら送信されます。この属性は shell プロトコル値とだけ併用できます。次に、ロール属性 を使用する 2 つの例を示します。

shell:roles="network-admin vsan-admin"

shell:roles\*"network-admin vsan-admin"

VSA が **shell:roles\*"network-admin vsan-admin"** として指定されている場合は、この VSA がオプション属性としてフラグ設定されます。その他のシスコデバイスはこの属性を無視 します。

• **accountinginfo**:この属性は、標準の RADIUS アカウンティング プロトコルに含まれる属 性を補足する追加的なアカウンティング情報を表します。この属性が送信されるのは、 Account-Request フレームの VSA 部分に保管され、スイッチ上の RADIUS クライアントか ら送信される場合だけです。この属性を併用できるのは、アカウンティングプロトコル関 連の PDU だけです。

#### **AAA** サーバーでの **SNMPv3** の指定

ベンダー/カスタム属性 **cisco-av-pair** は、次のフォーマットを使用してユーザーのロール マッ ピングを指定する場合に使用できます。

shell:roles="roleA roleB ..."

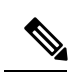

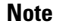

Telnet または SSH により Fabric Manager または Device Manager を利用して Cisco MDS ス イッチに正常にログインした場合、スイッチにAAAサーバーベースの認証が設定されて いると、1 日の有効期限で一時的な SNMP ユーザー エントリが自動的に作成されます。 スイッチは、使用している Telnet または SSH ログイン名を SNMPv3 ユーザー名として SNMPv3 プロトコル データ ユニット(PDU)を認証します。管理ステーションは Telnet または SSH ログイン名を、SNMPv3 の **auth** および **priv** パスフレーズとして一時的に使 用できます。この一時的な SNMP ログインが許可されるのは、1 つ以上のアクティブな MDSシェルセッションが存在する場合だけです。指定時刻にアクティブなセッションが 存在しない場合は、ログインが削除され、SNMPv3 の操作を実行できません。

**cisco-av-pair**属性でロールオプションが設定されていない場合、デフォルトのユーザーロール は network-operator になります。

また、VSA フォーマットには、オプションで SNMPv3 認証と機密保全プロトコルの属性を次 のように指定できます。

shell:roles="roleA roleB..." snmpv3:auth=SHA priv=AES-128

SNMPv3 認証プロトコルに指定できるオプションは、SHA と MD5 です。プライバシー プロト コルに指定できるオプションは、AES-128 と DES です。これらのオプションが ACS サーバー

の **cisco-av-pair** 属性で指定されていない場合は、MD5 および DES がデフォルトで使用されま す。

Cisco MDS NX-OS リリース 8.5(1)から、SNMPv3 認証プロトコルに指定できるオプション は、SHA と MD5 です。プライバシー プロトコルに指定できるオプションは、AES-128 と DES です。これらのオプションが ACS サーバーの **cisco-av-pair** 属性で指定されていない場合は、 MD5 および AES-128 がデフォルトで使用されます。

### **RADIUS** サーバーの詳細の表示

設定された RADIUS パラメータを表示するには、 **show radius-server** コマンドを次の例のよう に使用します。

#### 設定された **RADIUS** 情報の表示

```
switch# show radius-server
Global RADIUS shared secret:*******
retransmission count:5
timeout value:10
following RADIUS servers are configured:
        myradius.cisco.users.com:
                available for authentication on port:1812
                available for accounting on port:1813
        172.22.91.37:
                available for authentication on port:1812
                available for accounting on port:1813
                RADIUS shared secret:******
        10.10.0.0:
                available for authentication on port:1812
                available for accounting on port:1813
                RADIUS shared secret:******
```
#### 設定済みの **RADIUS** サーバー グループ順序の表示

switch# **show radius-server groups** total number of groups:4 following RADIUS server groups are configured: group radius: server: all configured radius servers group Group1: server: Server3 on auth-port 1812, acct-port 1813 server: Server5 on auth-port 1812, acct-port 1813 group Group5:

### **RADIUS** サーバー統計情報の表示

**show radius-server statistics** コマンドを使用して、RADIUS サーバーの統計情報を表示できま す。

clear radius-server statistics 10.1.3.2 コマンドを使用して、RADIUS サーバーの統計情報をクリア できます。

#### **RADIUS** サーバー統計情報の表示

```
switch# show radius-server statistics 10.1.3.2
Server is not monitored
Authentication Statistics
        failed transactions: 0
        sucessful transactions: 0
        requests sent: 0
        requests timed out: 0
        responses with no matching requests: 0
        responses not processed: 0
        responses containing errors: 0
Accounting Statistics
        failed transactions: 0
        successful transactions: 0
        requests sent: 0
        requests timed out: 0
        responses with no matching requests: 0
        responses not processed: 0
        responses containing errors:
```
clear radius-server statistics 10.1.3.2 コマンドを使用して、RADIUS サーバーの統計情報 をクリアできます。

# ワンタイム パスワード サポート

ワンタイムパスワードサポート(OTP)は、1回のログインセッションまたはトランザクショ ンに有効なパスワードです。OTPは、通常の(スタティック)パスワードに関連する多数の欠 点を回避します。OTPによって対処される最も重大な欠点は、リプレイ攻撃のリスクにさらさ れないことです。すでにサービスへのログインまたは操作の実行に使用された OTP を侵入者 が記録しようとしても、OTP は有効ではなくなっているため、悪用されません。

ワンタイム パスワードは RADIUS や TACACS プロトコル デーモンに対してのみ適用できま す。RADIUS プロトコル デーモンの場合、スイッチ側からの設定はありません。TACACS プ ロトコルの場合、次のコマンドで使用できる ascii 認証モードを有効にする必要があります。

aaa authentication login ascii-authentication

# 管理者パスワードの回復

次の 2 通りの方法のいずれかで管理者パスワードを回復できます。

- network-admin 権限を持つユーザー名による CLI の使用
- スイッチの電源再投入
- ここでは、次の項目について説明します。

### **network-admin** 権限での **CLI** の使用

network-admin 権限を持つユーザー名でスイッチにログインしているか、ログインできる場合 に、管理者パスワードを回復するには、次の手順を実行します。

#### **Procedure**

ステップ **1** ユーザー名に network-admin 権限があることを確認するには、 **show user-accounts** コマンドを 使用します。

#### **Example:**

switch# **show user-account**

```
user:admin
this user account has no expiry date
roles:network-admin
user:dbgusr
this user account has no expiry date
roles:network-admin network-operator
```
ステップ **2** ユーザー名に network-admin 権限がある場合は、**username** コマンドを発行して新しい管理者パ スワードを割り当てます。

#### **Example:**

```
switch# configure terminal
switch(config)# username admin password <new password>
switch(config)# exit
switch#
```
ステップ **3** ソフトウェア設定を保存します。

#### **Example:**

switch# **copy running-config startup-config**

### スイッチの電源の再投入

network-admin 特権を持つスイッチ上でセッションを開始できない場合は、スイッチの電源を 再投入して管理者パスワードを回復する必要があります。

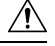

**Caution**

この手順を実行すると、スイッチ上のすべてのトラフィックが中断されます。スイッチ との接続はすべて 2 ~ 3 分間切断されます。

管理者パスワードは、Telnet または SSH セッションからは回復できません。ローカル コ ンソール接続を使用できる必要があります。コンソール接続のセットアップの詳細につ いては、Cisco MDS 9000 Series Fundamentals [Configuration](https://www.cisco.com/c/en/us/support/storage-networking/mds-9000-nx-os-san-os-software/products-installation-and-configuration-guides-list.html) Guideを参照してください。 **Note**

スイッチの電源を再投入して、管理者パスワードを回復するには、次の手順を実行します。

#### **Procedure**

- ステップ **1** スタンバイのスーパーバイザ モジュールをシャーシから取り外します。
- ステップ **2** スイッチの電源を再投入します。
- ステップ **3** スイッチが Cisco NX-OS ソフトウェアのブート シーケンスを開始したときに **Ctrl-]** キー シー ケンスを押して、switch(boot)# プロンプト モードを開始します。

Ctrl-]

switch(boot)#

ステップ **4** コンフィギュレーション モードに切り替えます。

switch(boot)# **configure terminal**

ステップ **5** admin-passwordコマンドを発行して、管理者パスワードをリセットします。これは、コンソー ルを使用してログインのリモート認証を無効にします(有効な場合)。これはパスワードを回 復した後、新しいパスワードで管理者がコンソールからログインできるようにするために行い ます。Telnet/SSH の認証は、これにより影響を受けません。

> $switch(boot-config)$  #  $admin-password$  <new  $password$ WARNING! Remote Authentication for login through console will be disabled#

強力なパスワードの詳細については[、パスワード強度の確認](cisco-mds-9000-nx-os-security-configuration-guide-9x_chapter4.pdf#nameddest=unique_43)の項を参照してください。

ステップ **6** EXEC モードに切り替えます。

 $switch(boot-config)$  #  $admin-password$  <new  $password$ 

ステップ **7 load** コマンドを発行して、Cisco NX-OS ソフトウェアをロードします。

switch(boot)# **load bootflash:m9700-sf4ek9-mz.8.4.1.bin**

- コンフィギュレーションを保存するために使用するイメージより古いシステムイメー ジをブートし、**install all** コマンドを使用せずにシステムをブートする場合、スイッ チはバイナリコンフィギュレーションを消去し、ASCIIコンフィギュレーションを使 用します。この場合は、**initsystem** コマンドを使用してパスワードを回復する必要が あります。 **Caution**
- ステップ **8** 新しい管理者パスワードを使用してスイッチにログインします。

switch login: **admin** Password:*<newpassword>* ステップ **9** Fabric Manager の SNMP パスワードとしても使用できるようにするために、新しいパスワード をリセットします。

> switch# **configure terminal** switch(config)# **username** admin password<new password> switch(config)# **exit** switch#

ステップ **10** ソフトウェア設定を保存します。

switch# **copy running-config startup-config**

ステップ **11** 以前に取り外したスーパーバイザ モジュールをシャーシのスロット 6 に挿入します。

# **TACACS+** サーバー モニタリング パラメータの設定

Cisco MDS スイッチは Terminal Access Controller Access Control System Plus(TACACS+)プロ トコルを使用して、リモート AAA サーバーと通信します。複数の TACACS+ サーバーを設定 し、タイムアウト値を指定できます。

このセクションは、次のトピックで構成されています。

### **TACACS+** について

TACACS+は、TCP (TCP ポート 49) を使用してトランスポート要件を満たすクライアント/ サーバー プロトコルです。すべての Cisco MDS 9000 ファミリ スイッチは、TACACS+ プロト コルを使用して中央から認証できます。TACACS+ には、RADIUS 認証と比較して次のような 利点があります。

- 独立したモジュラ式 AAA ファシリティを提供します。認証を行わずに、認可を実行でき ます。
- AAA クライアントとサーバ間のデータ送信に TCP トランスポート プロトコルを使用して いるため、コネクション型プロトコルによる確実な転送を実行します。
- スイッチと AAA サーバ間でプロトコル ペイロード全体を暗号化して、高度なデータ機密 性を実現します。RADIUS プロトコルはパスワードだけを暗号化します。

### **TACACS+** サーバーのデフォルト設定

Fabric Manager を利用すると、スイッチとの通信を設定するどの TACACS+ サーバーにも利用 できるデフォルト設定をセットアップできます。デフォルト設定には次の内容が含まれます。

- 暗号の種類
- 事前共有キー
- タイムアウトの値
- 送信試行回数
- ユーザーによるログイン時の TACACS+ サーバー指定の許可

## **TACACS+**サーバーにおける暗号の種類と事前共有キーのデフォルト値 の概要

スイッチを TACACS+ サーバーに対して認証するには、TACACS+ 事前共有キーを設定する必 要があります。キーの長さは 64 文字に制限され、出力可能な任意の ASCII 文字を含めること ができます(スペースは使用できません)。グローバル鍵を設定して、スイッチにあるすべて の TACACS+ サーバー コンフィギュレーションで使用するようにできます。

グローバル キーの割り当てを上書きするには、個々の TACACS+ サーバーの設定時に **key** オプ ションを使用する必要があります。

### **TACACS+** のイネーブル化

デフォルトでは、Cisco MDS9000 ファミリの全スイッチで TACACS+ 機能がディセーブルに設 定されています。ファブリック認証に関するコンフィギュレーションコマンドと検証コマンド を使用するには、TACACS+機能を明示的にイネーブルにする必要があります。この機能をディ セーブルにすると、関連するすべての設定が自動的に廃棄されます。

Cisco MDS スイッチの TACACS+ をイネーブルにする手順は、次のとおりです。

#### **Procedure**

#### ステップ **1** switch# **configure terminal**

コンフィギュレーション モードに入ります。

ステップ **2** switch(config)# **feature tacacs+**

このスイッチの TACACS+ をイネーブルにします。

#### ステップ **3** switch(config)# **no feature tacacs+**

(オプション)このスイッチの TACACS+ をディセーブル(デフォルト)にします。

### **TACACS+** サーバーの **IPv4** アドレスの設定

設定されたサーバーに秘密キーが設定されていない場合、グローバルキーが設定されていない と、警告メッセージが発行されます。サーバー キーが設定されていない場合は、グローバル キー(設定されている場合)が該当サーバーで使用されます (TACACS+ サーバーのタイムア ウト間隔および再送信のデフォルト値の設定, on page 53の項を参照)。

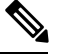

**Note** グローバル秘密キーにはドル記号(\$)、パーセント記号(%)を使用できます。

TACACS+サーバーのIPv4アドレスおよびその他のオプションを設定する手順は、次のとおり です。

#### **Procedure**

ステップ **1** switch# **configure terminal**

コンフィギュレーション モードに入ります。

ステップ **2** switch(config)# **tacacs-server host 171.71.58.91**

指定の IPv4 アドレスによって識別される TACACS+ サーバーを設定します。

ステップ **3** switch(config)# **no tacacs-server host 171.71.58.91**

(オプション)IPv4アドレスによって識別される特定のTACACS+サーバーを削除します。デ フォルトでは、サーバーは設定されません。

ステップ **4** switch(config)# **tacacs-server host 171.71.58.91 port 2**

すべての TACACS+ 要求に対し TCP ポートを設定します。

ステップ **5** switch(config)# **no tacacs-server host 171.71.58.91 port 2**

(オプション)サーバー アクセス用にポート 49 を使用する、工場出荷時のデフォルトに戻り ます。

ステップ **6** switch(config)# **tacacs-server host 171.71.58.91 key MyKey**

指定されたドメイン名で指定された TACACS+ サーバーを設定し、秘密キーを割り当てます。

ステップ **7** switch(config)# **tacacs-server host 171.71.58.91 timeout 25**

スイッチがタイムアウト障害を宣言する前に、指定したサーバーからの応答を待機する、ス イッチのタイムアウト期間を設定します。

### **TACACS+** サーバーの **IPv6** アドレスの設定

TACACS+サーバーのIPv6アドレスおよびその他のオプションを設定する手順は、次のとおり です。

#### **Procedure**

ステップ **1** switch# **configure terminal**

コンフィギュレーション モードに入ります。

ステップ **2** switch(config)# **tacacs-server host 2001:0DB8:800:200C::417A**

warning: no key is configured for the host

指定の IPv6 アドレスによって識別される TACACS+ サーバーを設定します。

#### ステップ **3** switch(config)# **no tacacs-server host 2001:0DB8:800:200C::417A**

(オプション)IPv6アドレスによって識別される特定のTACACS+サーバーを削除します。デ フォルトでは、サーバーは設定されません。

#### ステップ **4** switch(config)# **tacacs-server host 2001:0DB8:800:200C::417A port 2**

すべての TACACS+ 要求に対し TCP ポートを設定します。

#### ステップ **5** switch(config)# **no tacacs-server host 2001:0DB8:800:200C::417A port 2**

(オプション)サーバー アクセス用にポート 49 を使用する、工場出荷時のデフォルトに戻り ます。

#### ステップ **6** switch(config)# **tacacs-server host 2001:0DB8:800:200C::417A key MyKey**

指定されたドメイン名で指定された TACACS+ サーバーを設定し、秘密キーを割り当てます。

#### ステップ **7** switch(config)# **tacacs-server host 2001:0DB8:800:200C::417A timeout 25**

スイッチがタイムアウト障害を宣言する前に、指定したサーバーからの応答を待機する、ス イッチのタイムアウト期間を設定します。

### **TACACS+** サーバーの **DNS** 名の設定

TACACS+サーバーのDNS名およびその他のオプションを設定する手順は、次のとおりです。

#### 手順

#### ステップ **1** switch# **configure terminal**

コンフィギュレーション モードに入ります。

#### ステップ **2** switch(config)# **tacacs-server host host1.cisco.com**

warning: no key is configured for the host

指定の DNS 名によって識別される TACACS+ サーバーを設定します。

#### ステップ **3** switch(config)# **no tacacs-server host host1.cisco.com**

(オプション)指定の DNS 名によって識別される TACACS+ サーバーを削除します。デフォ ルトでは、サーバーは設定されません。

#### ステップ **4** switch(config)# **tacacs-server host host1.cisco.com port 2**

すべての TACACS+ 要求に対し TCP ポートを設定します。

#### ステップ **5** switch(config)# **no tacacs-server host host1.cisco.com port 2**

(オプション)サーバー アクセス用にポート 49 を使用する、工場出荷時のデフォルトに戻り ます。

#### ステップ **6** switch(config)# **tacacs-server host host1.cisco.com key MyKey**

指定されたドメイン名で指定された TACACS+ サーバーを設定し、秘密キーを割り当てます。

#### ステップ **7** switch(config)# **tacacs-server host host1.cisco.com timeout 25**

スイッチがタイムアウト障害を宣言する前に、指定したサーバーからの応答を待機する、ス イッチのタイムアウト期間を設定します。

### グローバル秘密キーの設定

すべての TACACS+ サーバーで秘密キーに対するグローバル値を設定できます。

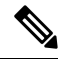

**Note**

#### • 秘密キーが個々のサーバーに設定されている場合は、グローバル設定されたキーより もそれらのキーが優先されます。

•グローバル秘密キーにはドル記号(\$)、パーセント記号(%)を使用できます。

TACACS+ サーバーの秘密キーを設定するには、次の手順を実行します。

#### **Procedure**

ステップ **1** switch# **configure terminal**

コンフィギュレーション モードに入ります。

#### ステップ **2** switch(config)# **tacacs-server key 7 3sdaA3daKUngd**

TACACS+サーバーにアクセスするには、グローバル秘密キー(暗号化形式)を割り当てます。 この例では、使用されている暗号化された形式を表示するのに**7**を指定します。このグローバ ル キーと各サーバー キーが設定されていない場合、クリア テキスト メッセージが TACACS+ サーバーに送信されます。

#### ステップ **3** switch(config)# **no tacacs-server key oldPword**

(オプション)設定されたグローバル秘密キーを TACACS+ サーバーにアクセスするために削 除し、すべての設定済みのサーバーへのアクセスを許可する工場出荷時のデフォルトに戻しま す。

## **TACACS+**サーバーのタイムアウト間隔および再送信のデフォルト値の 設定

デフォルトでは、スイッチは TACACS+ サーバーを 1 回だけ試行します。この回数は設定可能 です。最大試行回数は、各サーバーで 5 回です。TACACS+ サーバーに対してタイムアウトの 値を設定することもできます。

### タイムアウト値の設定

すべての TACACS+ サーバーに対して送信間のグローバル タイムアウト値を設定できます。

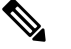

タイムアウト値が個々のサーバーに設定されている場合は、グローバル設定された値よ りもそれらの値が優先されます。 **Note**

TACACS+ サーバーのグローバル タイムアウト値を設定するには、次の手順を実行します。

#### **Procedure**

#### ステップ **1** switch# **configure terminal**

コンフィギュレーション モードに入ります。

ステップ **2** switch(config)# **tacacs-server timeout 30**

スイッチがタイムアウト障害を宣言する前に、すべての TACACS+ サーバーからの応答を待機 する、スイッチのグローバル タイムアウト期間(秒)を設定します。指定できる範囲は1~ 1440 秒です。

#### ステップ **3** switch(config)# **no tacacs-server timeout 30**

(オプション)設定済みのタイムアウト期間を削除し、工場出荷時のデフォルトである5秒に 戻します。

### **TACACS+** サーバーの概要

デフォルトでは、Cisco MDS9000 ファミリの全スイッチで TACACS+ 機能がディセーブルに設 定されています。TACACS+ サーバーの設定を行うと、Fabric Manager または Device Manager によって自動的に TACACS+ の機能がイネーブルになります。

設定されたサーバーに秘密キーが設定されていない場合、グローバルキーが設定されていない と、警告メッセージが発行されます。サーバー キーが設定されていない場合は、グローバル キー(設定されている場合)が該当サーバーで使用されます。

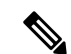

Cisco MDS SAN-OS リリース 2.1(2) よりも前のバージョンでは、キーでドル記号(\$)を 使用できますが、二重引用符で囲む必要があります(例、"k\$")。パーセント記号(%) は使用できません。Cisco MDSSAN-OS リリース 2.1(2) 以降では、二重引用符なしでドル 記号(\$)を使用でき、パーセント記号(%)はグローバル秘密キーで使用できます。 **Note**

すべての TACACS+ サーバーで秘密キーに対するグローバル値を設定できます。

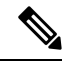

秘密キーが個々のサーバーに設定されている場合は、グローバル設定されたキーよりも それらのキーが優先されます。 **Note**

### **TACACS+** サーバー モニタリング パラメータの設定

TACACS+ サーバーをモニターするためのパラメータを設定できます。

このセクションは、次のトピックで構成されています。

### **TACACS+** テスト アイドル タイマーの設定

テスト アイドル タイマーには、MDS スイッチがテスト パケットを送るまで TACACS+ サー バーが要求を受信しないでいる時間間隔を指定します。

デフォルトのアイドル タイマー値は 0 分です。アイドル タイム間隔が 0 分の場合、 TACACS+ サーバの定期的なモニタリングは実行されません。 **Note**

アイドル タイマーを設定するには、次の手順を実行します。

#### **Procedure**

ステップ **1** switch# **configure terminal**

コンフィギュレーション モードに入ります。

ステップ **2** switch(config)# **tacacs-server host 10.1.1.1 test idle-time 20**

テスト用のアイドル間隔の値を分で設定します。有効な範囲は 1 ~ 1440 分です。

ステップ **3** switch(config)# **no tacacs-server host 10.1.1.1 test idle-time 20**

(オプション) デフォルト値 (0分)に戻します。

### テスト ユーザー名の設定

定期的なTACACS+サーバーのステータステストに使用するユーザー名とパスワードを設定で きます。TACACS+ サーバーを監視するためのユーザー名とパスワードを設定する必要はあり ません。デフォルトのテストユーザー名 (test) とデフォルトのパスワード (test) を利用でき ます。

定期的な TACACS+ サーバーのステータス テストに使用するオプションのユーザー名とパス ワードを設定するには、次の手順を実行します。

#### **Procedure**

ステップ **1** switch# **configure terminal**

コンフィギュレーション モードに入ります。

ステップ **2** switch(config)# **tacacs-server host 10.1.1.1 test username testuser**

テストユーザー(testuser)にデフォルトのパスワード(test)を設定します。デフォルトのユー ザー名は test です。

ステップ **3** switch(config)# **no tacacs-server host 10.1.1.1 test username testuser**

(オプション) テスト ユーザー (testuser) を削除します。

ステップ **4** switch(config)# **tacacs-server host 10.1.1.1 test username testuser password Ur2Gd2BH**

テスト ユーザー(testuser)を設定し、強力なパスワードを割り当てます。

### デッド タイマーの設定

デッド タイマーには、MDS スイッチが、TACACS+ サーバーをデッド状態であると宣言した 後、そのサーバーがアライブ状態に戻ったかどうかを確認するためにテストパケットを送信す るまでの間隔を指定します。

• デフォルトのデッド タイマー値は 0 分です。TACACS+ サーバー モニタリングは、 TACACS+ サーバーがデッド タイム インターバルが 0 分よりも長い、より大きなグ ループの一部でない限り、デッド タイマーの間隔が 0 分であれば実行されません。 (RADIUS サーバー モニタリング パラメータの設定, on page 32 を参照)。 **Note**

> • デッドTACACS+サーバーにTACACS+テストメッセージが送信される前に、同サー バーのデッド タイマーの期限が切れた場合、同サーバーがまだ応答していないとし ても再度アライブ状態としてマークされます。このシナリオを回避するには、デッド タイマーの時間よりも短いアイドル時間でテスト ユーザーを設定します。

デッド タイマーを設定するには、次の手順を実行します。

#### **Procedure**

ステップ **1** switch# **configure terminal**

コンフィギュレーション モードに入ります。

ステップ **2** switch(config)# **tacacs-server deadtime 30**

デッド タイム インターバル値を分で設定します。有効な範囲は 1 ~ 1440 分です。

ステップ **3** switch(config)# **no tacacs-server deadtime 30**

(オプション)デフォルト値 (0分)に戻します。

デッド タイム インターバルが 0 分の場合、TACACS+ サーバーがサーバー グループ の一部でグループのデッド タイム インターバルが 0 分を超えていないかぎり、 TACACS+サーバーモニタリングは実行されません。(RADIUSサーバーモニタリン グ パラメータの設定, on page 32の項を参照)。 **Note**

### モニタリング用 **TACACS+** テスト メッセージの送信

TACACS+ サーバーをモニターするテスト メッセージを手動で送信できます。

TACACS+ サーバーにテスト メッセージを送信するには、次の手順を実行します。

#### 手順

ステップ **1** switch# **test aaa server tacacs+ 10.10.1.1 test**

デフォルトのユーザー名 (test) とパスワード (test) を使用して TACACS+ サーバーにテスト メッセージを送信します。

#### ステップ **2** switch# **test aaa server tacacs+ 10.10.1.1 testuser Ur2Gd2BH**

設定されたテスト ユーザー名とパスワードを使用して TACACS+ サーバーにテスト メッセー ジを送信します。設定済みのユーザー名およびパスワードはオプションです(テストユーザー 名の設定 (55 ページ)の項を参照)。

# **TACACS+** サーバーからのパスワード エージング通知

パスワードエージング通知は、ユーザーがTACACS+アカウント経由でCiscoMDS9000スイッ チに認証すると開始されます。パスワードの期限切れが近い、または期限が切れたときは、 ユーザーに通知されます。パスワードの期限が切れると、ユーザーはパスワードを変更するよ うに求められます。

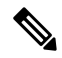

Cisco MDS SAN-OS Release 3.2(1) では、TACACS+ だけがパスワード エージング通知をサ ポートしています。この機能をイネーブルにして RADIUS サーバーを使用しようとする と、RADIUS は SYSLOG メッセージを生成し、認証はローカル データベースにフォール バックします。 **Note**

パスワード エージング通知により、次の操作が容易になります。

- パスワードの変更:空のパスワードを入力することによってパスワードを変更できます。
- パスワード エージング通知:パスワード エージングを通知します。通知は、AAA サー バーが構成され、MSCHAP および MSCHAPv2 がディセーブルになっている場合にだけ発 生します。
- 期限切れ後のパスワードの変更:古いパスワードの期限が切れたら、パスワードの変更を 開始します。AAA サーバーから開始します。

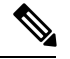

```
Note
```
MSCHAP および MSCHAPv2 認証をディセーブルにしていない場合、パスワード エージ ング通知は失敗します。

AAA サーバーのパスワード エージング オプションをイネーブルにするには、次のコマンドを 入力します。

aaa authentication login ascii-authentication

パスワード エージング通知を AAA サーバーで有効または無効になっているかどうかを確認す るには、次のコマンドを入力します。

show aaa authentication login ascii-authentication

### **TACACS+** サーバーの検証の概要

Cisco SAN-OS リリース 3.0(1) では、TACACS+ サーバーを定期的に検証できます。スイッチ は、設定されたテスト用ユーザー名とテスト用パスワードを使用してテスト用認証をサーバー に送信します。このテスト認証にサーバーが応答しない場合、サーバーは応答能力がないもの と見なされます。

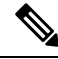

セキュリティ上の理由から、TACACS+サーバーにはテスト用ユーザーを設定しないこと を推奨します。 **Note**

サーバーを定期的にテストするためにこのオプションを設定できるほか、1 回だけのテストを 行うこともできます。

### **TACACS+** サーバーの定期的な検証

Fabric Manager を利用して TACACS+ サーバーを定期的にテストするようにスイッチを設定す る手順はTACACS+ サーバー モニタリング パラメータの設定, on page 48の項を参照してくだ さい。

### ユーザーによるログイン時の **TACACS+** サーバー指定の概要

デフォルトでは、MDS スイッチは認証要求を TACACS+ サーバー グループの最初のサーバー に転送します。どの TACACS+ サーバーに認証要求を送信するかをユーザーが指定できるよう にスイッチを設定できます。この機能をイネーブルにすると、ユーザーは*username@hostname* としてログインできます。*hostname* は設定した TACACS+ サーバーの名前です。

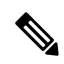

**Note** ユーザー指定のログインは Telnet セッションに限りサポートされます

### ユーザによるログイン時の **TACACS+** サーバ指定の許可

MDS スイッチにログインしているユーザーが認証用の TACACS+ サーバーを選択できるよう にする手順は、次のとおりです。

#### **Procedure**

ステップ **1** switch# **configure terminal**

コンフィギュレーション モードに入ります。

ステップ **2** switch(config)# **tacacs-server directed-request**

ログイン時に、ユーザーが認証要求の送信先となる TACACS+ サーバーを指定できるようにし ます。

#### ステップ **3** switch(config)# **no tacacs-server directed-request**

サーバー グループの最初のサーバーに認証要求を送信するように戻します(デフォルト)。

#### **Example**

TACACS+ への誘導要求設定を表示するには、**show tacacs-server directed-request** コマ ンドを使用できます。

switch# **show tacacs-server directed-request**

disabled

### **Cisco Secure ACS 5.x GUI** でのロールの定義

ポリシー要素の GUI で次を入力します。

#### **Table 3:** ロールの定義

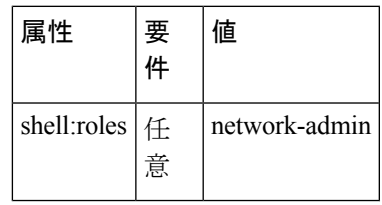

### ロールのカスタム属性の定義

CiscoMDS9000ファミリスイッチでは、ユーザーが所属するロールの設定には、サービスシェ ルのTACACS+カスタム属性を使用します。TACACS+属性は**name=value** 形式で指定します。 このカスタム属性の属性名は**cisco-av-pair**です。この属性を使用してロールを指定する例を次 に示します。

cisco-av-pair=shell:roles="network-admin vsan-admin"

オプションのカスタム属性を設定して、同じ AAA サーバーを使用する MDS 以外のシスコ製 スイッチとの競合を回避することもできます。

cisco-av-pair\*shell:roles="network-admin vsan-admin"

追加カスタム属性 shell:roles もサポートされています。

```
shell:roles="network-admin vsan-admin"
OR
shell:roles*"network-admin vsan-admin"
```
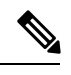

TACACS+ カスタム属性は、Access Control Server (ACS) でさまざまなサービス (シェル など)用に定義できます。Cisco MDS 9000 ファミリ スイッチでは、サービス シェルの TACACS+ カスタム属性を使用して、ロールを定義する必要があります。 **Note**

### サポートされている **TACACS+** サーバー パラメータ

Cisco NX-OS ソフトウェアでは現在、下記の TACACS+ サーバーに対して次のパラメータをサ ポートしています。

• TACACS+

cisco-av-pair=shell:roles="network-admin"

• Cisco ACS TACACS+

```
shell:roles="network-admin"
shell:roles*"network-admin"
cisco-av-pair*shell:roles="network-admin"
cisco-av-pair*shell:roles*"network-admin"
cisco-av-pair=shell:roles*"network-admin"
```
#### • Open TACACS+

cisco-av-pair\*shell:roles="network-admin" cisco-av-pair=shell:roles\*"network-admin"

### **TACACS+** サーバーの詳細の表示

次の例で示すように、Cisco MDS9000 ファミリ内のすべてのスイッチの TACACS+ サーバーの 設定に関する情報を表示するには、 **show aaa** および **show tacacs-server** コマンドを使用しま す。

#### **TACACS+** サーバー情報の表示

#### switch# **show tacacs-server**

```
Global TACACS+ shared secret:***********
timeout value:30
total number of servers:3
following TACACS+ servers are configured:
        171.71.58.91:
                available on port:2
        cisco.com:
                available on port:49
        171.71.22.95:
                available on port:49
                TACACS+ shared secret:*****
```
#### **AAA** 認証情報の表示

switch# **show aaa authentication**

default: group TacServer local none console: local iscsi: local dhchap: local

#### **AAA** 認証ログイン情報の表示

switch# **show aaa authentication login error-enable**

enabled

#### 設定した **TACACS+** サーバー グループの表示

switch# **show tacacs-server groups**

```
total number of groups:2
following TACACS+ server groups are configured:
       group TacServer:
               server 171.71.58.91 on port 2
       group TacacsServer1:
```
server ServerA on port 49 server ServerB on port 49:

```
すべての AAA サーバー グループの表示
```
switch# **show aaa groups**

radius TacServer

**TACACS+** サーバーの統計情報の表示 switch# **show tacacs-server statistics 10.1.2.3** Server is not monitored Authentication Statistics failed transactions: 0 successful transactions: 0 requests sent: 0 requests timed out: 0 responses with no matching requests: 0 responses not processed: 0 responses containing errors: 0 Authorization Statistics failed transactions: 0 sucessfull transactions: 0 requests sent: 0 requests timed out: 0 responses with no matching requests: 0 responses not processed: 0 responses containing errors: 0 Accounting Statistics failed transactions: 0 successful transactions: 0 requests sent: 0 requests timed out: 0 responses with no matching requests: 0 responses not processed: 0 responses containing errors: 0

### **TACACS+** サーバ統計情報のクリア

**clear tacacs-server statistics 10.1.2.3** コマンドを使用してすべての TACACS+ サーバーの統計情 報をクリアできます。

# サーバー グループの設定

サーバー グループを使用して、1 台または複数台のリモート AAA サーバーによるユーザー認 証を指定することができます。グループのメンバーはすべて同じプロトコル(RADIUSまたは TACACS+)に属している必要があります。設定した順序に従ってサーバーが試行されます。

AAAサーバーモニタリング機能はAAAサーバーを停止中としてマーク付けできます。スイッ チが停止中のAAAサーバーに要求を送信するまでの経過時間を分で設定できます(AAAサー バーのモニタリング, on page 6の項を参照)。

このセクションは、次のトピックで構成されています。

### **RADIUS** サーバー グループの設定概要

これらのサーバーグループはいつでも設定できますが、設定したグループを有効にするには、 AAA サービスに適用する必要があります。AAA ポリシーは CLI ユーザー、または Fabric Manager ユーザーや Device Manager ユーザーに設定できます。

RADIUS サーバー グループを設定するには、次の手順を実行します。

#### **Procedure**

ステップ **1** switch# **configure terminal**

コンフィギュレーション モードに入ります。

ステップ **2** switch(config)# **aaa group server radius RadServer**

switch(config-radius)#

RadServerという名前のサーバーグループを作成し、そのグループのRADIUSサーバーグルー プ コンフィギュレーション サブモードを開始します。

ステップ **3** switch(config)# **no aaa group server radius RadServer**

(オプション)認証リストから RadServer という名前のサーバー グループを削除します。

ステップ **4** switch(config-radius)# **server 10.71.58.91**

IPv4 アドレス 10.71.58.91 の RADIUS サーバーをサーバー グループ RadServer 内で最初に実行 されるように設定します。

- 指定したRADIUSサーバーが見つからなかった場合は、**radius-serverhost**コマンドを 使用してサーバーを設定し、このコマンドをもう一度実行します。 **Tip**
- ステップ **5** switch(config-radius)# **server 2001:0DB8:800:200C::417A**

IPv6 アドレス 2001:0DB8:800:200C::417A の RADIUS サーバーをサーバー グループ RadServer 内で最初に実行されるように設定します。

#### ステップ **6** switch(config-radius)# **no server 2001:0DB8:800:200C::417A**

(オプション)IPv6 アドレス 2001:0DB8:800:200C::417A の RADIUS サーバーをサーバー グ ループ RadServer から削除します。

ステップ **7** switch(config-radius)# **exit**

コンフィギュレーション モードに戻ります。

ステップ **8** switch(config)# **aaa group server radius RadiusServer** switch(config-radius)#

RadiusServer という名前のサーバー グループを作成し、そのグループの RADIUS サーバー グ ループ コンフィギュレーション サブモードを開始します。

ステップ **9** switch(config-radius)# **server ServerA**

ServerA を RadiusServer1 と呼ばれるサーバー グループ内で最初に試行されるように設定しま す。

- 指定したRADIUSサーバーが見つからなかった場合は、**radius-serverhost**コマンドを 使用してサーバーを設定し、このコマンドをもう一度実行します。 **Tip**
- ステップ **10** switch(config-radius)# **server ServerB**

ServerB をサーバー グループ RadiusServer1 内で 2 番目に試行されるように設定します。

ステップ **11** switch(config-radius)# **deadtime 30**

モニタリングのデッド タイムを 30 分に設定します。指定できる範囲は 0 ~ 1440 です。

- 個別のRADIUSサーバーのデッドタイムインターバルが0よりも大きい場合は、サー バー グループに設定された値よりもその値が優先されます。 **Note**
- ステップ **12** switch(config-radius)# **no deadtime 30**

(オプション)デフォルト値 (0分)に戻します。

RADIUS サーバー グループおよび RADIUS サーバーの個別の TACACS+ サーバーの 両方のデッドタイム間隔が0に設定されている場合、スイッチは定期モニタリングに よって応答がないと判明した場合に RADIUS サーバーをデッドとしてマークしませ ん。さらにスイッチは、その RADIUS サーバーに対するデッド サーバー モニタリン グを実行しません。(RADIUS サーバー モニタリング パラメータの設定, on page 37 の項を参照)。 **Note**

#### **Example**

設定されたサーバー グループ順序を確認するには、**show radius-server groups** コマン ドを使用します。

```
switch# show radius-server groups
total number of groups:2
following RAIDUS server groups are configured:
        group RadServer:
                server 10.71.58.91 on port 2
        group RadiusServer1:
                server ServerA on port 49
                server ServerB on port 49:
```
## **TACACS+** サーバー グループの設定概要

TACACS+ サーバー グループを設定するには、次の手順を実行します。

#### **Procedure**

ステップ **1** switch# **configure terminal**

コンフィギュレーション モードに入ります。

ステップ **2** switch(config)# **aaa group server tacacs+ TacacsServer1**

switch(config-tacacs+)#

TacacsServer1 という名前のサーバー グループを作成し、そのグループのサブモードを開始し ます。

ステップ **3** switch(config)# **no aaa group server tacacs+ TacacsServer1**

(オプション)認証リストから TacacsServer1 という名前のサーバーグループを削除します。

ステップ **4** switch(config-tacacs+)# **server ServerA**

ServerA を TacacsServer1 と呼ばれるサーバー グループ内で最初に試行されるように設定しま す。

- 指定した TACACS+ サーバーが見つからなかった場合は、**tacacs-server host** コマンド を使用してサーバーを設定し、このコマンドをもう一度実行します。 **Tip**
- ステップ **5** switch(config-tacacs+)# **server ServerB**

ServerB をサーバー グループ TacacsServer1 内で 2 番目に試行されるように設定します。

ステップ **6** switch(config-tacacs+)# **no server ServerB**

(オプション)サーバーの TacacsServer1 リスト内の ServerB を削除します。

ステップ **7** switch(config-tacacs+)# **deadtime 30**

モニタリングのデッド タイムを 30 分に設定します。指定できる範囲は 0 ~ 1440 です。

- 個別の TACACS+ サーバーのデッド時間間隔が 0 よりも大きい場合は、サーバー グ ループに設定された値よりもその値が優先されます。 **Note**
- ステップ **8** switch(config-tacacs+)# **no deadtime 30**

(オプション)デフォルト値 (0分)に戻します。

TACACS+ サーバー グループおよび TACACS+ サーバーの個別の TACACS+ サーバー の両方のデッドタイム間隔が0に設定されている場合、スイッチは定期モニタリング によって応答がないと判明した場合に TACACS+ サーバーをデッドとしてマークしま せん。さらにスイッチは、その TACACS+ サーバーに対するデッド サーバー モニタ リングを実行しません。(TACACS+ サーバー モニタリング パラメータの設定, on page 48の項を参照)。 **Note**

### 無応答サーバーのバイパス(回避)の概要

CiscoSAN-OS リリース 3.0(1) では、サーバー グループ内の無応答 AAA サーバーをバイパスで きます。スイッチが無応答のサーバーを検出すると、ユーザーを認証する際にそのサーバーを バイパスします。この機能を利用すると、障害を起こしたサーバーが引き起こすログインの遅 延を最小限にとどめることができます。無応答サーバーに要求を送信し、認証要求がタイムア ウトするまで待つのではなく、スイッチはサーバーグループ内の次のサーバーに認証要求を送 信します。サーバーグループに応答できる他のサーバーが存在しない場合は、スイッチは無応 答サーバーに対して認証を試み続けます。

# **AAA** サーバーへの配信

MDS スイッチの RADIUS および TACACS+ の AAA 設定は、Cisco Fabric Services(CFS)を使 用して配信できます。配信はデフォルトで無効になっています(『Cisco MDS 9000 Family NX-OSSystem Management Configuration Guide』および『CiscoFabric ManagerSystem Management Configuration Guide』を参照)。

配信をイネーブルにすると、最初のサーバーまたはグローバル設定により、暗黙のセッション が開始されます。それ以降に入力されたすべてのサーバー コンフィギュレーション コマンド は、一時的なデータベースに保管され、データベースをコミットしたときに、ファブリック内 のすべてのスイッチ(送信元スイッチを含む)に適用されます。サーバーキーおよびグローバ ル キーを除く、さまざまなサーバーおよびグローバル パラメータが配信されます。サーバー キーおよびグローバルキーはスイッチに対する固有の秘密キーです。他のスイッチと共有しな いでください。

**Note** サーバー グループ設定は配信されません。

この項では、次のトピックについて取り上げます。

AAA サーバー設定配布を行う MDS スイッチは、Cisco MDS SAN-OS Release 2.0(1b) 以降 または Cisco NX-OS Release 4.1(1) を実行している必要があります。 **Note**

### **AAA RADIUS** サーバーへの配信のイネーブル化

アクティビティに参加できるのは、配信がイネーブルであるスイッチだけです。

RADIUS サーバーでの配信をイネーブルにする手順は、次のとおりです。

#### **Procedure**

ステップ **1** switch# **configure terminal**

コンフィギュレーション モードに入ります。

ステップ **2** switch(config)# **radius distribute**

このスイッチの RADIUS 設定の配信をイネーブルにします。

ステップ **3** switch(config)# **no radius distribute**

(オプション)このスイッチのRADIUS設定の配信をディセーブル(デフォルト)にします。

# **AAA TACACS+** サーバーへの配信のイネーブル化

TACACS+ サーバーでの配信をイネーブルにする手順は、次のとおりです。

#### **Procedure**

ステップ **1** switch# **configure terminal**

コンフィギュレーション モードに入ります。

- ステップ **2** switch(config)# **tacacs+ distribute** このスイッチの TACACS+ 設定の配信をイネーブルにします。
- ステップ **3** switch(config)# **no tacacs+ distribute**

(オプション)このスイッチの TACACS+設定の配信をディセーブル (デフォルト)にしま す。

### スイッチでの配信セッションの開始

配信セッションは RADIUS/TACACS+ サーバーの設定またはグローバル設定を開始した瞬間に 始まります。たとえば、次の作業を実行すると、暗黙のセッションが開始されます。

- RADIUS サーバーのグローバル タイムアウトの指定
- TACACS+ サーバーのグローバル タイムアウトの指定

AAAサーバーに関連する最初のコンフィギュレーションコマンドを発行すると、作成さ れたすべてのサーバーおよびグローバル設定(配信セッションを開始する設定を含む) が一時バッファに格納されます。実行コンフィギュレーションには格納されません。 **Note**

### セッション ステータスの表示

暗黙の配信セッションが開始すると、Fabric Manager から [Switches] > [Security] > [AAA] を開 いて [RADIUS] または [TACACS+] を選択することで、セッションの状況を確認できます。

**show radius** コマンドを使用して CFS タブに**distribution status**を表示します。

switch# **show radius distribution status**

distribution : enabled session ongoing: yes session owner: admin session db: exists merge protocol status: merge activation done last operation: enable last operation status: success

暗黙的な配信 セッションが開始されると、**show tacacs+ distribution status** コマンドを使用し てセッション ステータスを確認できます。

switch# **show tacacs+ distribution status**

distribution : enabled session ongoing: yes session owner: admin session db: exists merge protocol status: merge activation done last operation: enable last operation status: success

### 配信する保留中の設定の表示

一時バッファに保存された RADIUS または TACACS+ のグローバル設定またはサーバー設定 を、**show radius pending** コマンドを使用して表示する手順は次のとおりです。

switch(config)# **show radius pending-diff**

+radius-server host testhost1 authentication accounting +radius-server host testhost2 authentication accounting

一時バッファに保存された TACACS+ のグローバル設定またはサーバー設定を表示するには、 **show tacacs+ pending** コマンドを使用します。

switch(config)# **show tacacs+ pending-diff**

+tacacs-server host testhost3 +tacacs-server host testhost4

### **RADIUS** 情報の配布のコミット

一時バッファに格納されたRADIUSまたはTACACS+グローバル設定またはサーバー設定を、 ファブリック内のすべてのスイッチ(送信元スイッチを含む)の実行コンフィギュレーション に適用できます。

RADIUS の設定変更をコミットするには、次の手順を実行します。

**Procedure**

ステップ **1** switch# **configure terminal**

コンフィギュレーション モードに入ります。

ステップ **2** switch(config)# **radius commit**

実行コンフィギュレーションへの RADIUS の設定変更をコミットします。

### **TACACS+** 情報の配信のコミット

TACACS+ の設定変更をコミットするには、次の手順を実行します。

#### **Procedure**

ステップ **1** switch# **configure terminal**

コンフィギュレーション モードに入ります。

ステップ **2** switch(config)# **tacacs+ commit**

実行コンフィギュレーションへの TACACS+ の設定変更をコミットします。

### **RADIUS** の配布セッションの廃棄

進行中のセッションの配信を廃棄すると、一時バッファ内の設定が廃棄されます。廃棄された 配信は適用されません。

RADIUS セッションの進行中の配信を廃棄する手順は、次のとおりです。

#### **Procedure**

#### ステップ **1** switch# **configure terminal**

コンフィギュレーション モードに入ります。

#### ステップ **2** switch(config)# **radius abort**

実行コンフィギュレーションへの RADIUS の設定変更を破棄します。

### **TACACS+** の配布セッションの廃棄

TACACS+ セッションの進行中の配信を廃棄する手順は、次のとおりです。

#### **Procedure**

#### ステップ **1** switch# **configure terminal**

コンフィギュレーション モードに入ります。

#### ステップ **2** switch(config)# **tacacs+ abort**

実行コンフィギュレーションへの TACACS+ の設定変更を破棄します。

### セッションのクリア

継続的なCFS配信セッション(ある場合)をクリアし、RADIUS機能のファブリックを最大限 に引き出すには、ファブリック内のすべてのスイッチから **clear radius session** コマンドを入 力します。

switch# **clear radius session**

継続的な CFS 配信セッション(ある場合)をクリアし、TACACS+ 機能のファブリックを最大 限に引き出すには、ファブリック内のすべてのスイッチから **clear tacacs+ session** コマンドを 入力します。

switch# **clear tacacs+ session**

### **RADIUS** および **TACACS+** 設定のマージに関する注意事項

RADIUS および TACACS+ のサーバー設定およびグローバル設定は 2 つのファブリックがマー ジするときにマージされます。マージされた設定は CFS 配信がイネーブルであるスイッチに 適用されます。

ファブリックのマージの際は次の条件に注意してください。

- サーバー グループはマージされません。
- サーバー キーおよびグローバル キーはマージ中に変更されません。
- マージされた設定には、CFSがイネーブルであるすべてのスイッチで見つかったすべての サーバーが含まれます。
- マージされた設定におけるタイムアウトと再送信のパラメータは、個々のサーバー設定と グローバル設定に指定されている値の最大値になります。

テスト パラメータは、CFS を通じて、TACACS+ デーモンのためだけに配信されます。 ファブリックに NX-OS リリース 5.0 スイッチだけが含まれる場合、テスト パラメータは 配信されます。5.0 バージョンを実行しているスイッチと NX-OS 4.x リリースを実行して いるスイッチがファブリックに含まれる場合、テスト パラメータは配信されません。 **Note**

 $\sqrt{N}$ 

設定されたサーバー ポートの 2 つのスイッチの間で矛盾が存在する場合は、マージに失 敗します。 **Caution**

**show radius distribution status** コマンドを使用して、次の例のように RADIUS ファブリックの マージのステータスを参照できます。

#### **RADIUS** ファブリックのマージのステータスの表示

switch# **show radius distribution status**

```
distribution : enabled
session ongoing: no
session db: does not exist
merge protocol status: merge response received
merge error: conflict: server dmtest2 has auth-port 1812 on this switch and 1999
on remote
last operation: enable
last operation status: success
```
#### **TACACS+** ファブリックのマージのステータスの表示

**show tacacs+ distribution status** コマンドを使用して、次の例のように TACACS+ ファ ブリックのマージのステータスを参照できます。

switch# **show tacacs+ distribution status**

distribution : enabled session ongoing: no session db: does not exist merge protocol status: merge activation done last operation: enable last operation status: success

# **CHAP** 認証

CHAP (チャレンジハンドシェイク認証プロトコル)は、業界標準のMessage Digest 5 (MD5) ハッシングスキームを使用して応答を暗号化するチャレンジレスポンス認証プロトコルです。 CHAP は、さまざまなネットワーク アクセス サーバーおよびクライアントのベンダーによっ て使用されています。ルーティングおよびリモートアクセスを実行しているサーバーは、CHAP を必要とするリモート アクセス クライアントが認証されるように、CHAP をサポートしてい ます。このリリースでは、認証方式として CHAP がサポートされています。

### **CHAP** 認証の有効化

CHAP 認証を有効にするには、次の手順を実行します。

#### **Procedure**

ステップ **1** switch# **configure terminal**

コンフィギュレーション モードに入ります。

ステップ **2** switch(config)# **aaa authentication login chap enable**

CHAP ログイン認証をイネーブルにします。

ステップ **3** switch# **no aaa authentication login chap enable**

(オプション)CHAP ログイン認証をディセーブルにします。

#### **Example**

CHAP 認証の設定を表示するには、**show aaa authentication login chap** コマンドを使用 できます。

switch# **show aaa authentication login chap**

chap is disabled

# **MSCHAP** による認証

マイクロソフト チャレンジ ハンドシェーク認証プロトコル (MSCHAP) は、マイクロソフト 版の CHAP です。

Cisco MDS 9000 ファミリ スイッチのユーザー ログインでは、異なるバージョンの MSCHAP を使用してリモート認証を実行できます。MSCHAPはRADIUSサーバーまたはTACACS+サー バーでの認証に使用され、MSCHAPv2 は RADIUS サーバーでの認証に使用されます。

### **MSCHAP** のイネーブル化の概要

デフォルトでは、スイッチはスイッチとリモート サーバーの間でパスワード認証プロトコル (PAP)認証を使用します。MSCHAP をイネーブルにする場合は、MSCHAP のベンダー固有 属性を認識するように RADIUS サーバーを設定する必要があります。ベンダー固有属性の概 要, on page 42を参照してください。次の表に MSCHAP に必要な RADIUS ベンダー固有属性を 示します。

**Table 4: MSCHAP** 用の **RADIUS** ベンダー固有属性

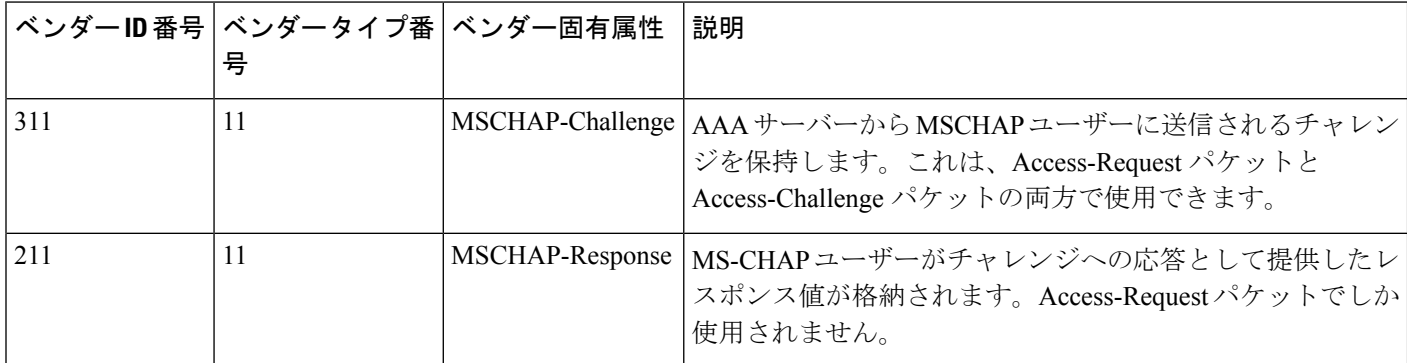

# **MSCHAP** 認証のイネーブル化

MSCHAP 認証をイネーブルにするには、次の手順を実行します。

#### **Procedure**

ステップ **1** switch# **configure terminal**

コンフィギュレーション モードに入ります。

- ステップ **2** switch(config)# **aaa authentication login mschap enable** MSCHAP ログイン認証をイネーブルにします。
- ステップ **3** switch# **no aaa authentication login mschap enable**

(オプション) MSCHAP ログイン認証をディセーブルにします。

# **MSCHAPv2** 認証のイネーブル化

MSCHAPv2 認証をイネーブルにするには、次の手順を実行します。
### **Procedure**

ステップ **1** switch# **configure terminal**

コンフィギュレーション モードに入ります。

ステップ **2** switch(config)# **aaa authentication login mschapv2 enable**

MSCHAPv2 ログイン認証をイネーブルにします。

ステップ **3** switch# **no aaa authentication login mschapv2 enable**

(オプション) MSCHAPv2 ログイン認証をディセーブルにします。

## **Example**

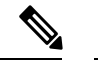

- パスワードエージング、MSCHAPv2、およびMSCHAP認証は、これらの認証のいず れかがディセーブルでないと失敗する可能性があります。 **Note**
	- TACACS+ サーバーで MSCHAPv2 認証をイネーブルにするコマンドを実行すると、 警告メッセージが表示され、設定が失敗します。

MSCHAP 認証の設定を表示するには、**show aaa authentication login mschap** コマンド を使用できます。

switch# **show aaa authentication login mschap**

mschap is disabled

MSCHAPv2 認証の設定を表示するには、**show aaa authentication login mschapv2** コマ ンドを使用できます。

switch# **show aaa authentication login mschapv2**

mschapv2 is enabled

# ローカル **AAA** サービス

システムによりユーザー名およびパスワードはローカルで保持され、パスワード情報は暗号化 形式で格納されます。ユーザーの認証は、ローカルに保存されているユーザー情報に基づいて 実行されます。

ローカル ユーザーとそのロールを設定するには、 **username** コマンドを使用します。

ローカル アカウンティング ログを表示するには、次の例のように **show accounting log** コマン ドを使用します。

### アカウンティング ログ情報の表示

switch# **show accounting log**

```
Thu Dec 10 06:19:21 2009:type=update:id=console0:user=root:cmd=enabled telnet
Thu Dec 10 06:19:21 2009:type=update:id=console0:user=root:cmd=configure terminal ;
feature telnet
(SUCCESS)
Thu Dec 10 06:19:35 2009:type=start:id=171.69.16.56@pts/1:user=admin:cmd=
Thu Dec 10 06:20:16 2009:type=stop:id=171.69.16.56@pts/1:user=admin:cmd=shell te
rminated gracefully
Thu Dec 10 06:20:20 2009:type=stop:id=console0:user=root:cmd=shell terminated gr
acefully
Thu Dec 10 06:29:37 2009:type=start:id=72.163.177.168@pts/1:user=admin:cmd=
Thu Dec 10 06:29:42 2009:type=update:id=72.163.177.168@pts/1:user=admin:cmd=pwd
(SUCCESS)
Thu Dec 10 06:32:49 2009:type=start:id=72.163.190.8@pts/2:user=admin:cmd=
```
## **AAA** 認証のディセーブル化

**none** オプションを利用するとパスワード確認をオフにできます。このオプションを設定する と、ユーザーは有効なパスワードを提示しなくてもログインできます。ただし、ユーザーは少 なくとも Cisco MDS 9000 Family スイッチ上のローカル ユーザーである必要があります。

**Caution**

このオプションは注意して使用してください。このオプションを設定すると、あらゆる ユーザーがいつでもスイッチにアクセスできるようになります。

このオプションの設定手順については、『*Cisco MDS 9000 Family NX-OS Configuration Guide*』 を参照してください。

パスワード確認をディセーブルにするには、**aaa authentication login** コマンドで **none** オプ ションを使用します。

**username** コマンドを入力して作成したユーザーは、Cisco MDS 9000 ファミリ スイッチのロー カルに存在します。

## **AAA** 認証の表示

**show aaa authentication** コマンドでは、設定された認証方式が次の例のように表示されます。

### 認証情報の表示

switch# **show aaa authentication**

```
No AAA Authentication
default: group TacServer local none
console: local none
```
iscsi: local dhchap: local

# アカウンティング サービスの設定

アカウンティングは、スイッチの管理セッションごとに保管されるログ情報を意味していま す。この情報はトラブルシューティングと監査を目的としたレポートの生成に利用できます。 アカウンティングは、(RADIUSを使用して)ローカルまたはリモートで実装できます。アカ ウンティング ログのデフォルトの最大サイズは 250,000 バイトです。これは変更できません。

Cisco MDS 9000 ファミリ スイッチは、interim-update RADIUS アカウンティング要求パ ケットを使用して、アカウンティングログ情報をRADIUSサーバーに送信します。RADIUS サーバーは、これらのパケットで送信された情報を記録するように、適切に設定されて いる必要があります。一部のサーバーは、通常、AAA クライアントの設定内に log update/watchdog packets フラグを持ちます。適切な RADIUS アカウンティングを確実に実 行するには、このフラグをオンにします。 **Tip**

コンフィギュレーション モードで実行された設定操作は、自動的にアカウンティング ロ グに記録されます。重要なシステム イベント(設定保存やシステム スイッチオーバーな ど)もアカウンティング ログに記録されます。 **Note**

## アカウンティング設定の表示

設定したアカウント情報を表示するには **show accounting** コマンドを使用します。次の例を参 照してください。表示されるローカル アカウンティング ログのサイズを指定するには、**show accounting log** コマンドを使用します。デフォルトでは、アカウンティング ログの約 250 KB が表示されます。

## 設定されたアカウンティング パラメータの **2** つの例の表示

switch# **show accounting config**

```
show aaa accounting
default: local
```
switch# **show aaa accounting**

default: group rad1

## **60,000** バイトのアカウンティング ログの表示

switch# **show accounting log 60000**

Fri Jan 16 15:28:21 1981:stop:snmp\_348506901\_64.104.131.208:admin:

```
Fri Jan 16 21:17:04 1981:start:/dev/pts/0_348527824:admin:
Fri Jan 16 21:35:45 1981:update:/dev/pts/0_348527824:admin:updated RADIUS parameters for
group:Group1
Fri Jan 16 21:35:51 1981:update:/dev/pts/0_348527824:admin:updated RADIUS parameters for
group:Group1
Fri Jan 16 21:35:51 1981:update:/dev/pts/0_348527824:admin:updated RADIUS parameters for
 group:Group5
Fri Jan 16 21:35:55 1981:update:/dev/pts/0_348527824:admin:updated RADIUS parameters for
group:Group5
Fri Jan 16 21:35:55 1981:update:/dev/pts/0_348527824:admin:updated RADIUS parameters for
group:Group3
Fri Jan 16 21:58:17 1981:start:snmp_348530297_171.71.150.105:admin:
...
```
## ログ ファイル全体の表示

switch# **show accounting log**

Fri Jan 16 15:28:21 1981:stop:snmp\_348506901\_64.104.131.208:admin: Fri Jan 16 21:17:04 1981:start:/dev/pts/0\_348527824:admin: Fri Jan 16 21:35:45 1981:update:/dev/pts/0\_348527824:admin:updated RADIUS parameters for group:Group1 Fri Jan 16 21:35:51 1981:update:/dev/pts/0\_348527824:admin:updated RADIUS parameters for group:Group1 Fri Jan 16 21:35:51 1981:update:/dev/pts/0\_348527824:admin:updated RADIUS parameters for group:Group5 Fri Jan 16 21:35:55 1981:update:/dev/pts/0\_348527824:admin:updated RADIUS parameters for group:Group5 Fri Jan 16 21:35:55 1981:update:/dev/pts/0\_348527824:admin:updated RADIUS parameters for group:Group3 Fri Jan 16 21:58:17 1981:start:snmp\_348530297\_171.71.150.105:admin: Fri Jan 16 21:58:17 1981:stop:snmp\_348530297\_171.71.150.105:admin: Fri Jan 16 21:58:18 1981:start:snmp\_348530298\_171.71.150.105:admin: Fri Jan 16 21:58:18 1981:stop:snmp\_348530298\_171.71.150.105:admin: ... Fri Jan 16 23:37:02 1981:update:/dev/pts/0\_348527824:admin:updated RADIUS parameters for group:Group3 Fri Jan 16 23:37:26 1981:update:/dev/pts/0\_348527824:admin:updated TACACS+ parameters for group:TacacsServer1 Fri Jan 16 23:45:19 1981:update:/dev/pts/0\_348527824:admin:updated TACACS+ parameters for group:TacacsServer1 Fri Jan 16 23:45:19 1981:update:/dev/pts/0\_348527824:admin:updated RADIUS parameters for group:Group1 ... Fri Jan 16 23:53:51 1981:update:/dev/pts/0\_348527824:admin:updated RADIUS parameters for server:Server3 Fri Jan 16 23:54:00 1981:update:/dev/pts/0\_348527824:admin:updated RADIUS parameters for server:Server5 Fri Jan 16 23:54:22 1981:update:/dev/pts/0\_348527824:admin:updated TACACS+ parameters for server:ServerA Fri Jan 16 23:54:25 1981:update:/dev/pts/0\_348527824:admin:updated TACACS+ parameters for server:ServerB Fri Jan 16 23:55:03 1981:update:/dev/pts/0\_348527824:admin:updated RADIUS parameters for group:Group1 ... Sat Jan 17 00:01:41 1981:start:snmp\_348537701\_171.71.58.100:admin: Sat Jan 17 00:01:41 1981:stop:snmp\_348537701\_171.71.58.100:admin: Sat Jan 17 00:01:42 1981:start:snmp 348537702 171.71.58.100:admin: Sat Jan 17 00:01:42 1981:stop:snmp\_348537702\_171.71.58.100:admin: ...

## アカウンティング ログのクリア

現在のログの内容を消去するには、**clear accounting log** コマンドを使用します。

switch# **clear accounting log**

# **Cisco Access Control Servers** の設定

Cisco Access Control Server(ACS)は TACACS+ と RADIUS のプロトコルを利用して、セキュ アな環境を作り出すAAAサービスを提供します。AAAサーバーを使用する際のユーザー管理 は、通常 Cisco ACS を使用して行われます。Figure 3: RADIUS を使用する場合の network-admin ロールの設定, on page 77、Figure 4: RADIUS を使用する場合の SNMPv3 属性を持つ複数ロール の設定, on page 78、Figure 5: TACACS+ を使用する場合の SNMPv3 属性を持つ network-admin ロールの設定, on page 79、Figure 6: TACACS+ を使用する場合の SNMPv3 属性を持つ複数ロー ルの設定, on page 80 に、RADIUS または TACACS+ のいずれかを使用した際の network-admin ロールと複数のロールの ACS サーバーのユーザー セットアップ構成を示します。

**Figure 3: RADIUS** を使用する場合の **network-admin** ロールの設定

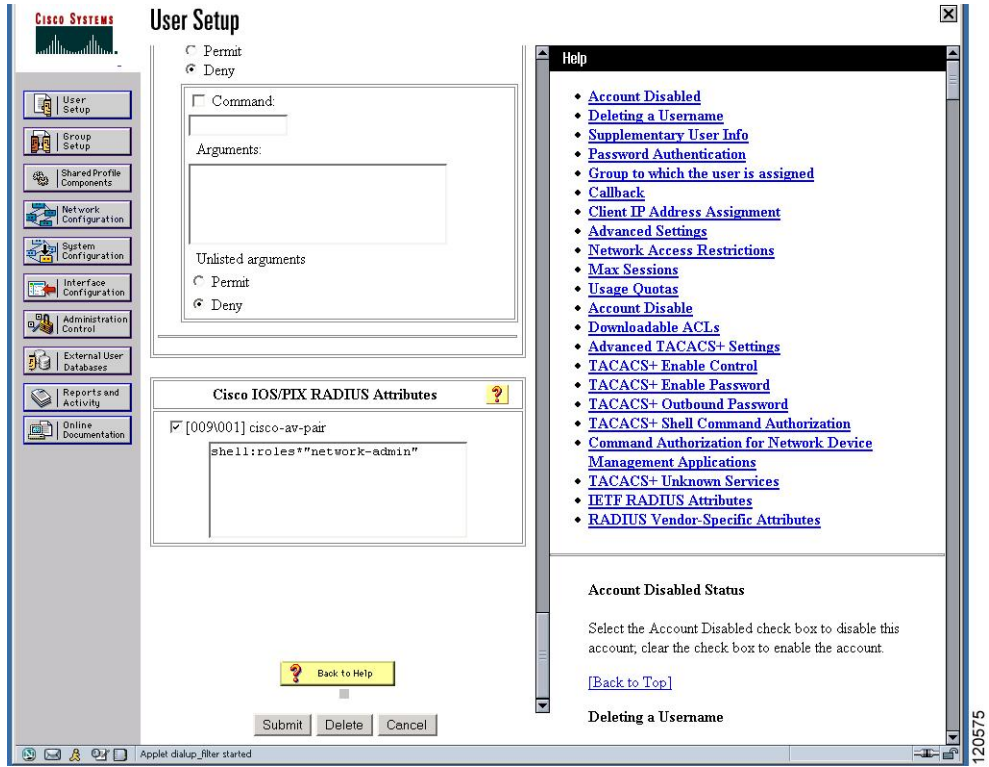

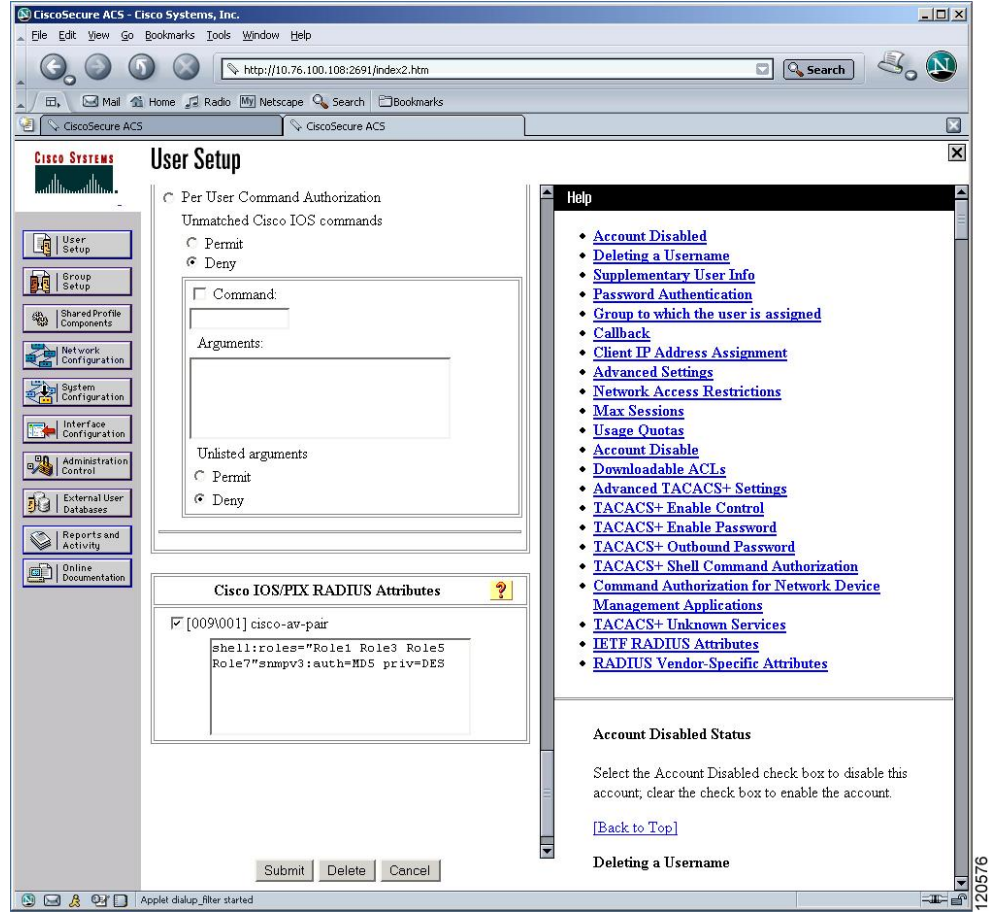

**Figure 4: RADIUS** を使用する場合の **SNMPv3** 属性を持つ複数ロールの設定

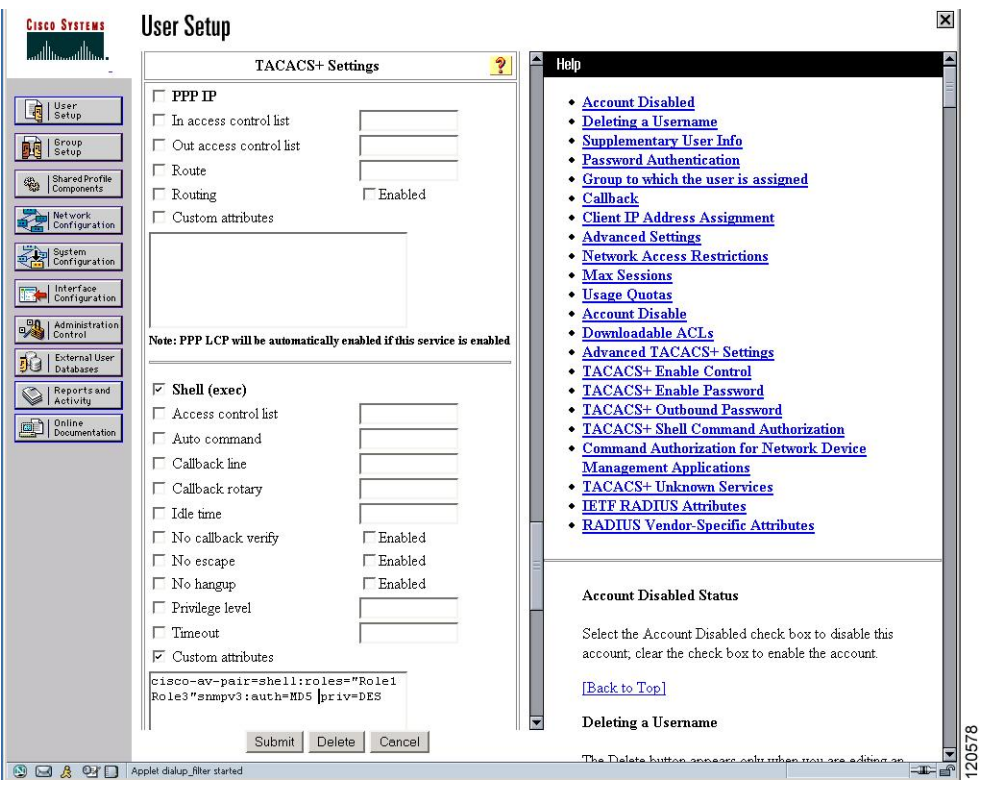

## **Figure 5: TACACS+** を使用する場合の **SNMPv3** 属性を持つ **network-admin** ロールの設定

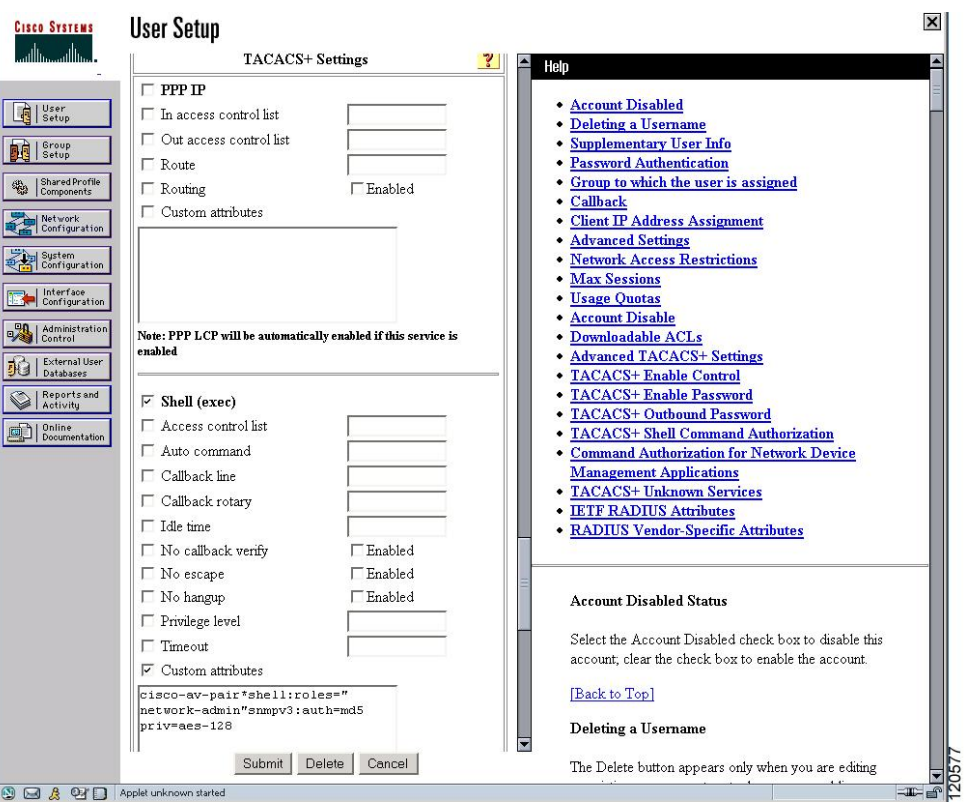

**Figure 6: TACACS+** を使用する場合の **SNMPv3** 属性を持つ複数ロールの設定

# デフォルト設定

次の表に、任意のスイッチにおけるすべてのスイッチセキュリティ機能のデフォルト設定を示 します。

**Table 5:** スイッチ セキュリティのデフォルト設定

| パラメータ               | デフォルト                          |
|---------------------|--------------------------------|
| Cisco MDS スイッチでのロール | ネットワークオペレータ (network-operator) |
| AAA 設定サービス          | ローカル                           |
| 認証ポート               | 1812                           |
| アカウンティング ポート        | 1813                           |
| 事前共有キーの送受信          | クリア テキスト                       |
| RADIUS サーバーのタイムアウト  | 1秒                             |
| RADIUS サーバー再試行      | $1$ 回                          |

Ι

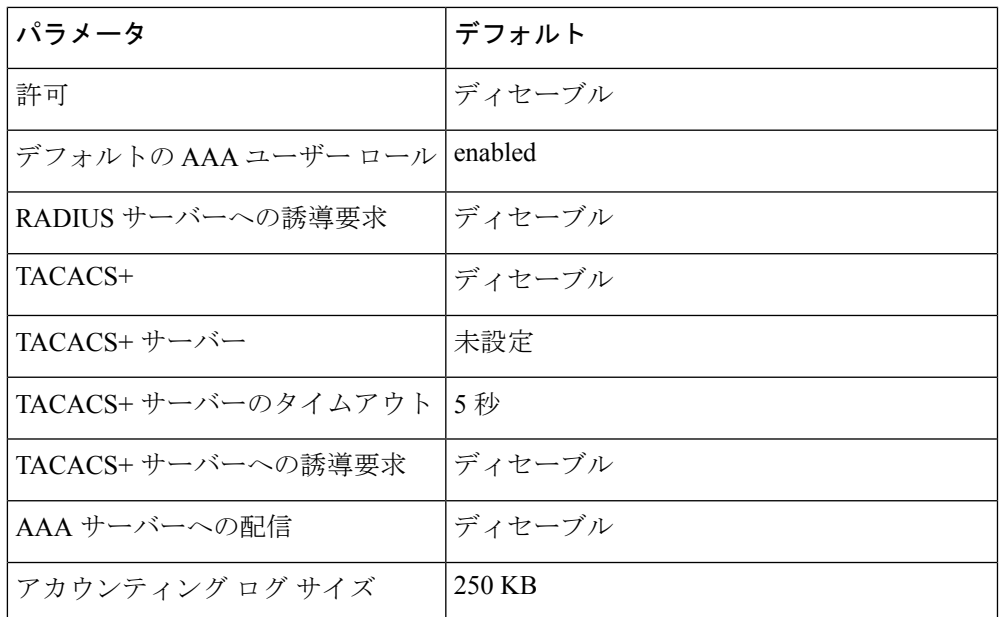

I

翻訳について

このドキュメントは、米国シスコ発行ドキュメントの参考和訳です。リンク情報につきましては 、日本語版掲載時点で、英語版にアップデートがあり、リンク先のページが移動/変更されている 場合がありますことをご了承ください。あくまでも参考和訳となりますので、正式な内容につい ては米国サイトのドキュメントを参照ください。